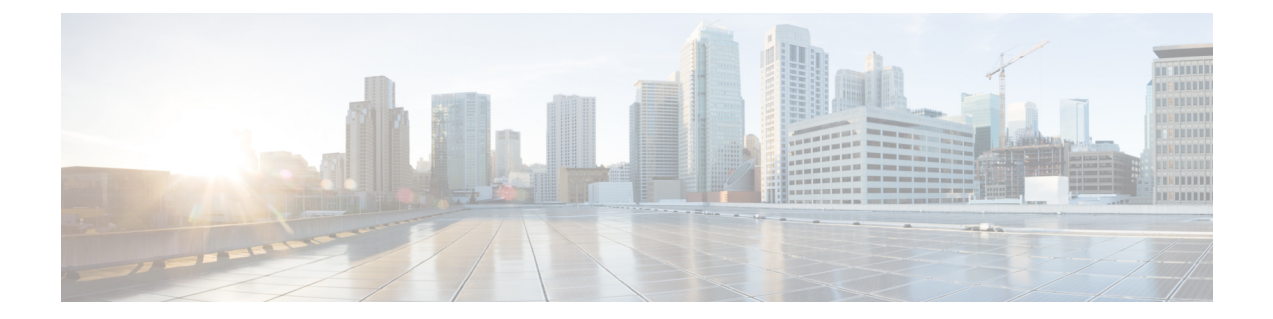

# インターネット キー エクスチェンジ バー ジョン **2**

このモジュールには、基本および高度なインターネット キー エクスチェンジ バージョン 2 (IKEv2)の情報と設定手順が含まれています。このモジュールの IKEv2 のタスクおよび設定 例は、次のように分類されます。

- 基本の IKEv2:基本の IKEv2 コマンド、IKEv2 スマート デフォルト、基本の IKEv2 プロ ファイル、および IKEv2 キー リングに関する情報が示されています。
- 高度なIKEv2:グローバルなIKEv2コマンドに関する情報と、IKEv2スマートデフォルト のオーバーライド方法が示されています。

 $\label{eq:1} \bigotimes_{\mathbb{Z}}\mathbb{Z}_{\mathbb{Z}}$ 

- セキュリティに対する脅威は、脅威からの保護に役立つ暗号化技術と同様に絶え間なく変化し ています。最新のシスコの暗号化に関する推奨事項については、『Next [GenerationEncryption](http://www.cisco.com/web/about/security/intelligence/nextgen_crypto.html)』 (NGE)ホワイト ペーパーを参照してください。 (注)
	- インターネット キー交換バージョン 2 の設定に関する前提条件 (2 ページ)
	- インターネット キー エクスチェンジ バージョン 2 の設定に関する制約事項 (2 ページ)
	- インターネット キー エクスチェンジ バージョン 2 に関する情報 (2 ページ)
	- インターネット キー交換バージョン 2 の設定方法 (8 ページ)
	- インターネット キー エクスチェンジ バージョン 2 の設定例 (25 ページ)
	- 次の作業 (32 ページ)
	- •インターネット キー エクスチェンジ バージョン 2 (IKEv2) のその他の関連資料 (32 ページ)
	- •インターネットキーエクスチェンジバージョン2 (IKEv2) の設定に関する機能情報 (34 ページ)

# インターネット キー交換バージョン **2** の設定に関する前 提条件

「Configuring Security for VPNs with IPsec」モジュールで説明している概念および作業を理解し ている必要があります。

# インターネット キー エクスチェンジ バージョン **2** の設 定に関する制約事項

特定のプラットフォーム上でサポートされないオプションを設定することはできません。たと えば、セキュリティ プロトコルでハードウェア クリプト エンジンの機能が重要である場合、 エクスポート可能でないイメージ内で Triple Data Encryption Standard (3DES) または Advanced EncryptionStandard(AES)の各タイプの暗号化トランスフォームを指定できず、暗号エンジン でサポートされない暗号化アルゴリズムを指定できません。

# インターネット キー エクスチェンジ バージョン **2** に関 する情報

### **IKEv2** のサポート対象規格

シスコでは、インターネット キー エクスチェンジ バージョン 2 (IKEv2) で使用するための IP セキュリティ (IPsec) プロトコル規格を実装しています。

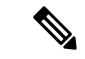

DESまたはMD5(HMACバリアントを含む)の使用は、現在推奨されていません。代わりに、 AESおよびSHA-256を使用してください。シスコの暗号化に関する最新の推奨事項の詳細は、 『Next [Generation](http://www.cisco.com/web/about/security/intelligence/nextgen_crypto.html) Encryption』(NGE)ホワイトペーパーを参照してください。 (注)

IKEv2 で実装されるコンポーネント技術は、次のとおりです。

- AES-CBC:高度暗号化規格暗号ブロック連鎖(AES-CBC)。
- SHA(HMAC バリアント):セキュア ハッシュ アルゴリズム(SHA)。
- Diffie-Hellman:公開キー暗号法プロトコル。
- DES:データ暗号規格(現在は推奨されていません)。

• MD5(HMAC(ハッシュベースのメッセージ認証コード)バリアント): メッセージ ダ イジェスト アルゴリズム 5(現在は推奨されていません)。

サポートされる規格およびコンポーネント技術の詳細については、『*Internet Key Exchange for IPsec VPNs Configuration Guide*』の『Configuring Internet Key Exchange for IPsec VPNs』モジュー ルにある「Supported Standards for Use with IKE」の項を参照してください。

### **IKEv2** の利点

#### デッド ピア検出とネットワーク アドレス変換トラバーサル

インターネット キー エクスチェンジ バージョン 2(IKEv2)にはデッド ピア検出(DPD)と ネットワーク アドレス変換トラバーサル(NAT-T)のサポートが組み込まれています。

#### 証明書の **URL**

証明書はIKEv2パケット内で送信されるのではなくURLとハッシュを通じて参照できるため、 フラグメンテーションを回避できます。

#### **DoS** 攻撃の復元力

IKEv2は、要求者を確認するまで要求を処理しません。これにより、偽の場所から大量の暗号 化(高コスト)処理を実行するようにスプーフィングされる可能性があるIKEv1でのサービス 妨害(DoS)の問題にある程度対処しています。

#### **EAP** のサポート

IKEv2 では認証に Extensible Authentication Protocol(EAP)を使用できます。

#### 複数の暗号エンジン

ネットワークに IPv4 と IPv6 の両方のトラフィックがあり、複数の暗号エンジンがある場合、 次のいずれかの設定オプションを選択します。

- 1 つのエンジンで IPv4 トラフィックを処理し、他方のエンジンで IPv6 トラフィックを処 理する。
- 1 つのエンジンで IPv4 と IPv6 の両方のトラフィックを処理する。

#### 信頼性と状態管理(ウィンドウイング)

IKEv2 では、信頼性を提供するためにシーケンス番号と確認が使用され、エラー処理ロジス ティックと共有状態管理が要求されます。

### インターネット キー エクスチェンジ バージョン **2 CLI** の構成

#### **IKEv2** プロポーザル

インターネットキーエクスチェンジバージョン2(IKEv2)のプロポーザルは、IKE\_SA\_INIT 交換の一部としてインターネット キー エクスチェンジ (IKE) セキュリティ アソシエーショ ン(SA)のネゴシエーションで使用されるトランスフォームのコレクションです。ネゴシエー ションで使用されるトランスフォームのタイプは、次のとおりです。

- 暗号化アルゴリズム
- 整合性アルゴリズム
- Pseudo-Random Function (PRF) アルゴリズム
- デフィーヘルマン (DH) グループ

デフォルト IKEv2 プロポーザルについては、「IKEv2 スマート デフォルト」の項を参照して ください。デフォルトIKEv2プロポーザルをオーバーライドする方法および新しいプロポーザ ルを定義する方法については、高度なIKEv2CLI構造の設定に関する項を参照してください。

### **IKEv2** ポリシー

IKEv2 ポリシーには、IKE\_SA\_INIT 交換での暗号化、整合性、PRF アルゴリズム、および DH グループのネゴシエーションに使用されるプロポーザルが含まれています。これにはmatch文 を含めることができ、ネゴシエーション時にポリシーを選択するための選択基準として使用さ れます。

デフォルト IKEv2 ポリシーについては、「IKEv2 スマート デフォルト」の項を参照してくだ さい。デフォルトIKEv2ポリシーをオーバーライドする方法および新しいポリシーを定義する 方法については、高度な IKEv2 CLI 構造の設定に関する項を参照してください。

#### **IKEv2** プロファイル

IKEv2 プロファイルは、IKE SA のネゴシエーション可能でないパラメータ(ローカル ID また はリモート ID および認証方式)と、そのプロファイルと一致する認証相手が使用できるサー ビスのリポジトリです。IKEv2 プロファイルは、発信側の暗号マップまたは IPsec プロファイ ルのいずれかにアタッチされる必要があります。IKEv2プロファイルは、応答側では必須では ありません。

#### **IKEv2** キー リング

IKEv2 キー リングは対称および非対称の事前共有キーのリポジトリであり、IKEv1 キー リン グとは無関係です。IKEv2 キー リングは 1 つの IKEv2 プロファイルと関連付けられるため、 その IKEv2 プロファイルに一致する一連のピアをサポートします。IKEv2 キー リングは、関 連付けられた IKEv2 プロファイルから VPN ルーティングおよび転送(VRF)コンテキストを 取得します。

### **IKEv2** スマート デフォルト

IKEv2 スマート デフォルト機能は、ほとんどの使用例に対応することで FlexVPN 設定を最小 化します。IKEv2スマートデフォルトは特定の使用例向けにカスタマイズできますが、これは お勧めしません。

デフォルトIKEv2構造を変更する方法については、高度なIKEv2CLI構造の設定に関する項を 参照してください。

次のルールが IKEv2 スマート デフォルト機能に適用されます。

- **1.** デフォルト設定は、**default**をキーワードとして指定して引数を指定しない、対応する**show** コマンドで表示されます。たとえば、**show crypto ikev2 proposal default** コマンドではデ フォルト IKEv2 プロポーザルが表示され、**show crypto ikev2 proposal** コマンドではユー ザー設定されたプロポーザルと共にデフォルト IKEv2 プロポーザルが表示されます。
- **2.** デフォルト設定は、**show running-config all** コマンドで表示されます。**show running-config** コマンドでは表示されません。
- **3. show running-config all** コマンドで表示されるデフォルト設定を変更できます。
- **4.** コマンドの **no** 形式(**no crypto ikev2 proposal default** など)を使用して、デフォルト設定 を無効にすることができます。無効化されたデフォルト設定はネゴシエーションで使用さ れませんが、設定は**show running-config**コマンドで表示されます。無効化されたデフォル ト設定では、ユーザー変更が失われてシステム設定値が復元されます。
- **5.** デフォルト設定は、コマンドのデフォルト形式(**default crypto ikev2 proposal** など)を使 用すると再度有効にすることができ、システム設定値が復元されます。
- **6.** デフォルト トランスフォーム セットのデフォルト モードは、トランスポートです。その 他すべてのトランスフォーム セットのデフォルト モードは、トンネルです。

MD5 (HMACバリアントを含む)やDiffie-Hellman (DH) グループ1、2、および5の使用は、 現在は推奨されていません。代わりに、SHA-256 および DH グループ 14 以降を使用してくだ さい。最新のシスコの暗号化の推奨事項の詳細については、『Next [Generation](http://www.cisco.com/web/about/security/intelligence/nextgen_crypto.html) Encryption』 (NGE)のホワイトペーパーを参照してください。 (注)

次の表に、IKEv2スマートデフォルト機能によって有効化されるコマンドをデフォルト値と共 に示します。

#### 表 **<sup>1</sup> : IKEv2** コマンドのデフォルト

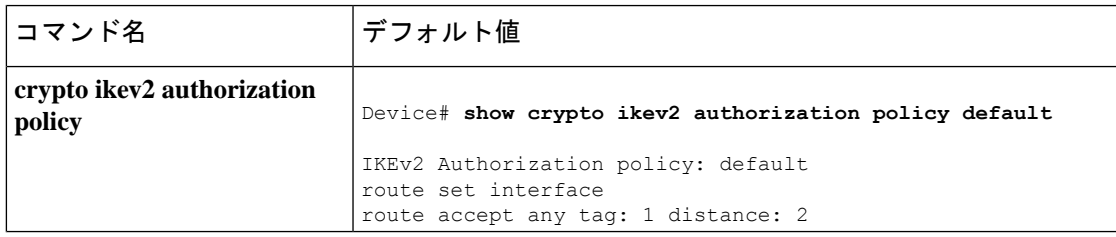

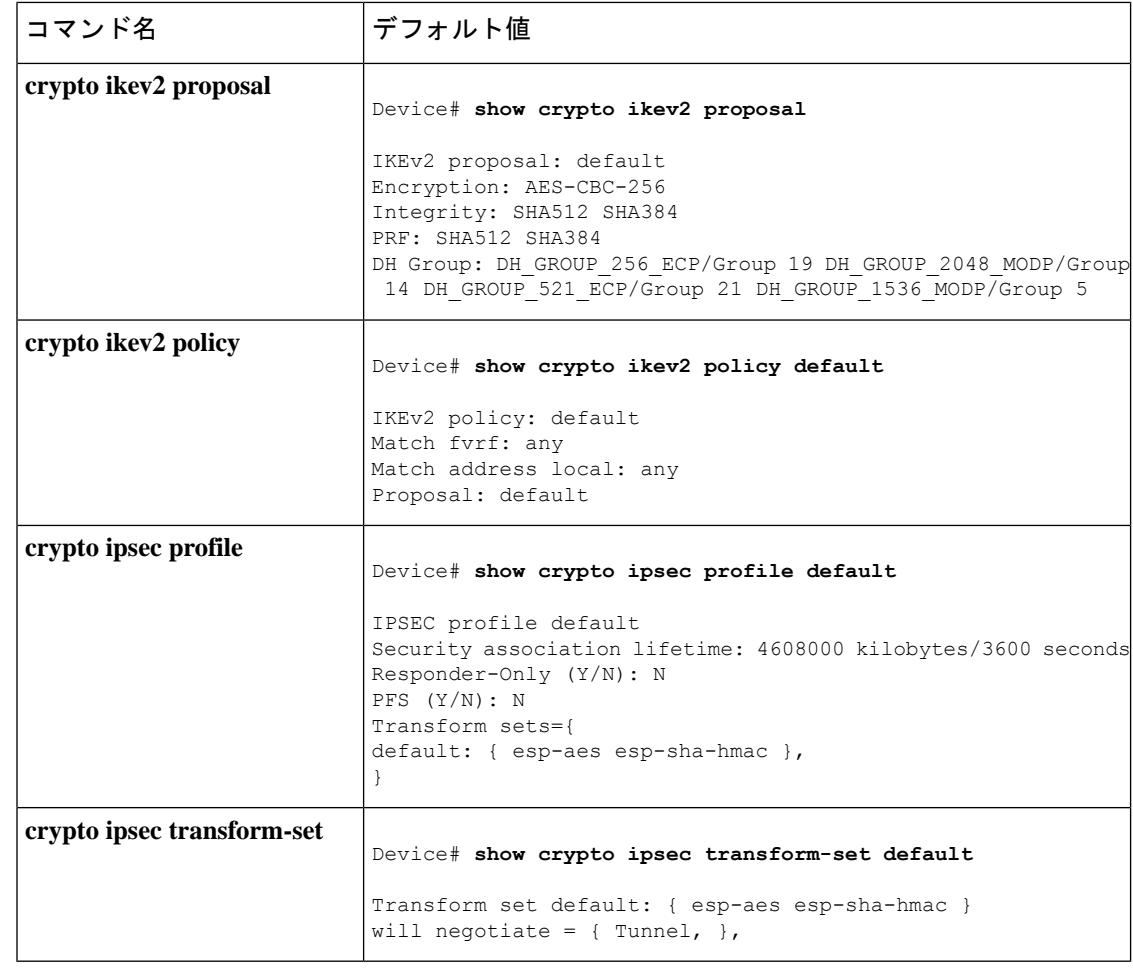

デフォルト IPsec プロファイルを使用する前に、**tunnel protection ipsec profile default** コマンド を使用してトンネル インターフェイスで **crypto ipsec profile** コマンドを明示的に指定します。 (注)

他のCLIへの明示的なマッピングが必要な「デフォルト」キーワードは、YANG設定で実行さ れているデバイスではサポートされていません。 (注)

## **IKEv2 Suite-B** サポート

Suite-B は、暗号の近代化プログラムの一環として国家安全保障局によって交付された一連の 暗号化アリゴリズムです。インターネット キー エクスチェンジ (IKE) および IPsec の Suite-B は、RFC 4869 で定義されます。Suite-B のコンポーネントは、次のとおりです。

- IKEv2 プロポーザルで設定された Advanced Encryption Standard(AES)の 128 ビット キー および 256 ビット キー。データ トラフィックの場合、AES は、IPsec トランスフォーム セットに設定されるガロア カウンタ モード(GCM)で使用する必要があります。
- IKEv2 プロファイルに設定された楕円曲線デジタル署名アルゴリズム(ECDSA)。
- IKEv2 プロポーザルおよび IPsec トランスフォーム セットに設定されたセキュア ハッシュ アルゴリズム 2(SHA-256 および SHA-384)。

Suite-B の要件は、IKE および IPSec で使用するために、暗号化アルゴリズムの 4 つのユーザー インターフェイススイートで構成されています。各スイートは、暗号化アルゴリズム、デジタ ル署名アルゴリズム、キー合意アルゴリズム、ハッシュまたはメッセージ ダイジェスト アル ゴリズムで構成されています。Cisco での Suite-B サポートに関する詳細については、 『Configuring Security for VPNs with IPsec』機能モジュールを参照してください。

### **AES-GCM** のサポート

認証済みの暗号化アルゴリズムは、暗号化と整合性の組み合わさった機能を提供します。この ようなアルゴリズムは、連結モード アルゴリズムと呼ばれます。IOS 上における IKEv2 暗号 としてのAES-GCMサポート機能では、ガロア/カウンタモードのAdvanced EncryptionStandard (AES-GCM)を追加することによって、IKEv2 プロトコルの暗号化メッセージに認証済みの 暗号化アルゴリズムを使用できます。AES-GCM は、128 ビットおよび 256 ビットのキー サイ ズ(AES-GCM-128 および AES-GCM-256)をサポートします。

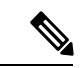

暗号化アルゴリズムがAES-GCMのみの場合、整合性アルゴリズムをプロポーザルに追加する ことはできません。 (注)

### **IKEv2** での自動トンネル モードのサポート

複数ベンダー シナリオで VPN ヘッドエンドを設定する場合は、ピアまたはレスポンダの技術 的な詳細を認識しておく必要があります。たとえば、一部のデバイスは IPsec トンネルを使用 しているが、他のデバイスは Generic Routing Encapsulation(GRE)または IPsec トンネルを使 用している場合やトンネルが IPv4 または IPv6 の場合があります。最後のケースでは、イン ターネットキーエクスチェンジ(IKE)プロファイルと仮想テンプレートを設定する必要があ ります。

トンネルモード自動選択機能は、設定を容易にし、レスポンダの詳細の入手を支援します。こ の機能は、IKEプロファイルから仮想アクセスインターフェイスが作成されるとすぐに、トン ネリング プロトコル(GRE または IPsec)とトランスポート プロトコル(IPv4 または IPv6) を自動的に仮想テンプレートに適用します。この機能は、Cisco AnyConnect VPN Client や Microsoft Windows7 Client などのマルチベンダー リモート アクセスを集約しているデュアル ス タック ハブ上で役に立ちます。

トンネル モード自動選択機能は、レスポンダの設定のみを容易にします。トンネルはイニシ エータに対して静的に設定する必要があります。 (注)

トンネル モードの自動選択機能は、IKEv2 プロファイル設定で **virtual-template** コマンドに **auto mode** キーワードを使用するとアクティブ化できます。

# インターネット キー交換バージョン **2** の設定方法

### 基本のインターネット キー エクスチェンジ バージョン **2 CLI** 構造の設 定

暗号化インターフェイスで IKEv2 を有効にするには、インターネット キー エクスチェンジ バージョン 2(IKEv2)プロファイルをそのインターフェイスに適用される暗号マップまたは IPsec プロファイルにアタッチします。IKEv2 応答側では、この手順は任意です。

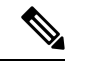

IKEv1 と IKEv2 の違いは、IKEv1 はデバイス上のすべてのインターフェイスでグローバルに有 効になっているため、個々のインターフェイスで IKEv1 を有効にする必要がないことです。 (注)

基本の IKEv2 構造を手動で設定するには、次のタスクを実行します。

#### **IKEv2** キーリングの設定

このタスクは、ローカルまたはリモート認証方式が事前共有キーの場合に、IKEv2キーリング を設定するために実行します。

IKEv2 キーリング キーは、ピア サブブロックを定義するピア コンフィギュレーション サブ モードで設定する必要があります。IKEv2キーリングには、複数のピアサブブロックを含める ことができます。1 つのピア サブブロックには、ホスト名、ID、および IP アドレスの任意の 組み合わせで識別される 1 つのピアまたはピア グループ用の単一の対称または非対称キー ペ アが含まれています。

IKEv2 キーリングは IKEv1 キーリングと無関係です。主な違いは次のとおりです。

- IKEv2 キーリングは、対称事前共有キーと非対称事前共有キーをサポートします。
- IKEv2キーリングは、Rivest、Shamir、およびAdleman(RSA)公開キーをサポートしませ ん。
- IKEv2 キーリングは、IKEv2 プロファイル内で指定され、ルックアップされないため、事 前共有キー認証方式をネゴシエートするために MM1 の受信時にキーがルックアップされ る IKEv1 とは異なります。IKEv2 では、認証方式がネゴシエートされません。
- IKEv2 キーリングは、設定時に VPN ルーティングおよび転送(VRF)と関連付けられま せん。IKEv2 キーリングの VRF は、そのキーリングを参照している IKEv2 プロファイル の VRF です。
- 複数のキー リングを指定できる IKEv1 プロファイルとは異なり、IKEv2 プロファイルで は 1 つのキー リングを指定できます。
- 同じキーが別々のプロファイルと一致するピア全体で共有されている場合は、1 つのキー リングを複数の IKEv2 プロファイルで指定できます。
- IKEv2 キーリングは 1 つ以上のピア サブブロックとして構造化されます。

IKEv2イニシエータでは、ピアのホスト名またはアドレスを使用してその順にIKEv2キーリン グ キー ルックアップが実行されます。IKEv2 レスポンダでは、ピアの IKEv2 ID またはアドレ スを使用してその順にキー ルックアップが実行されます。

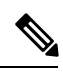

(注) 複数のピアで同じ ID を設定することはできません。

#### 手順の概要

- **1. enable**
- **2. configure terminal**
- **3. crypto ikev2 keyring** *keyring-name*
- **4. peer** *name*
- **5. description** *line-of-description*
- **6. hostname** *name*
- **7. address** {*ipv4-address* [*mask*] | *ipv6-address prefix*}
- **8. identity** {**address** {*ipv4-address* | *ipv6-address*} | **fqdn domain** *domain-name* | **email domain** *domain-name* | **key-id** *key-id*}
- **9. pre-shared-key** {**local** | **remote**} [**0** | **6**] *line* **hex** *hexadecimal-string*
- **10. end**

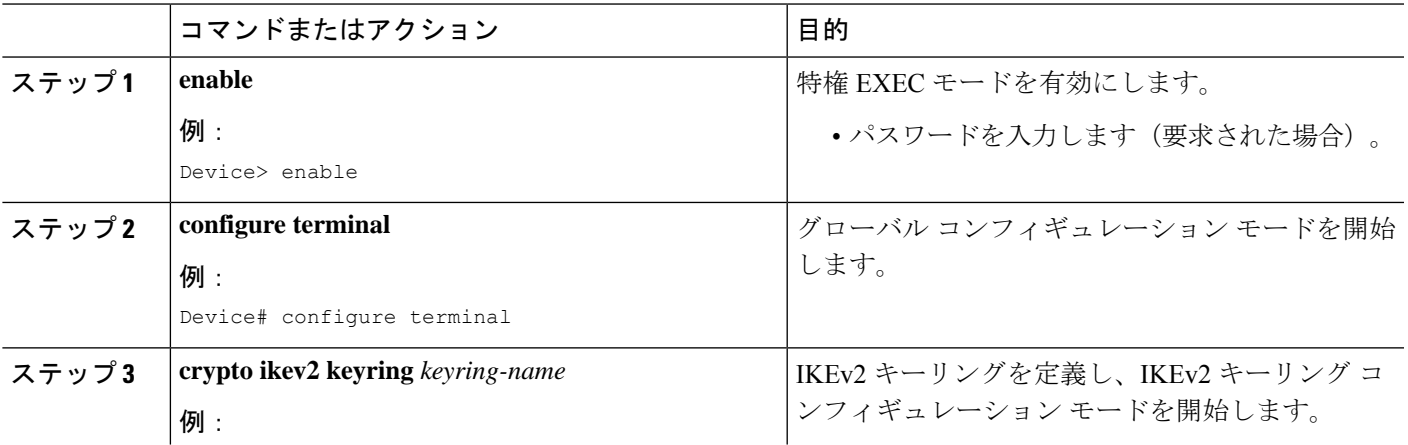

I

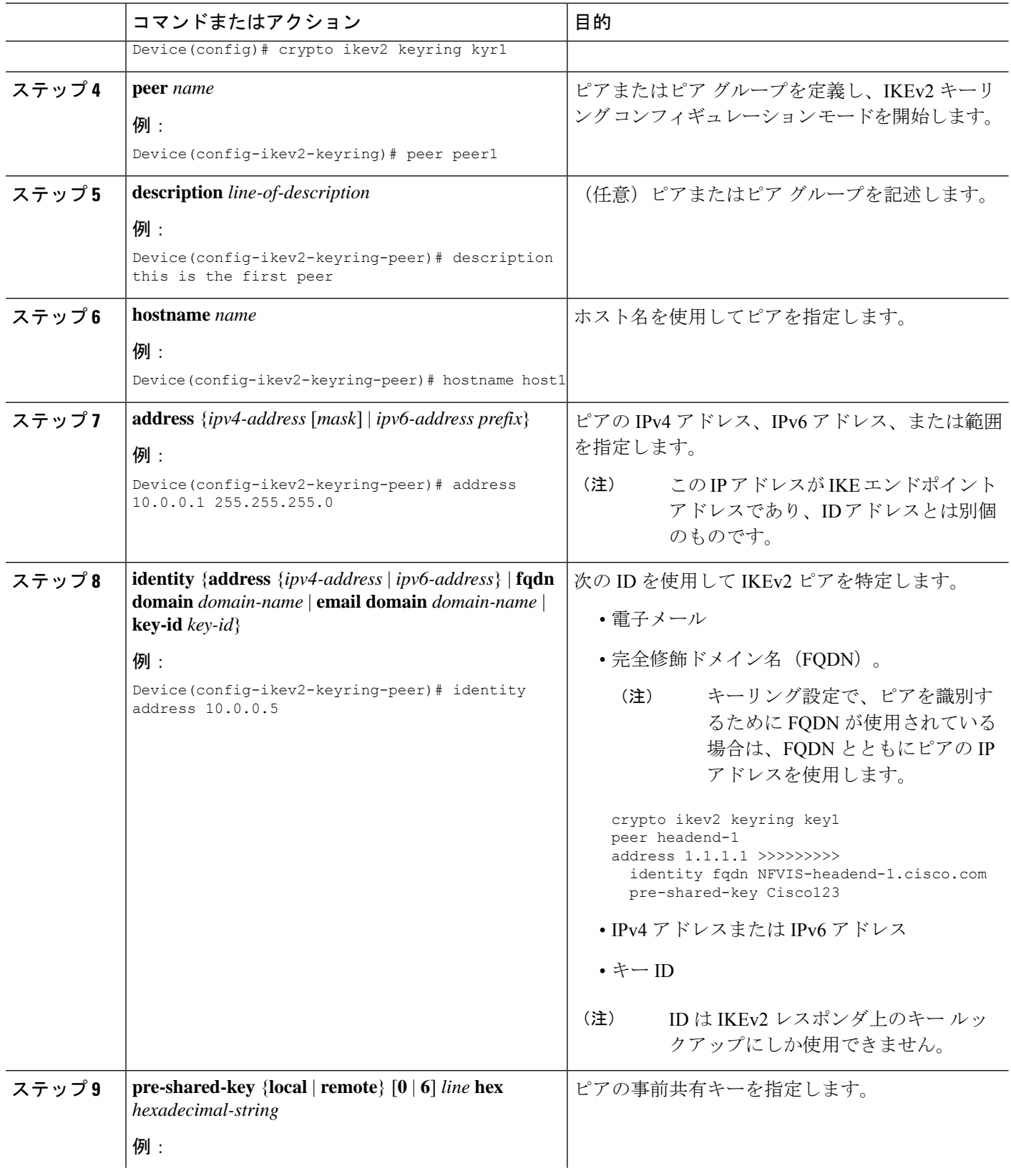

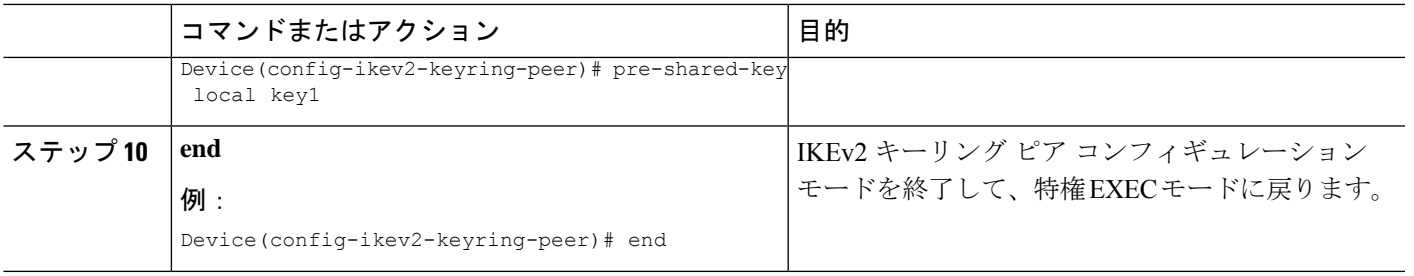

#### 次の作業

IKEv2 キー リングの設定後、IKEv2 プロファイルを設定します。詳細については、「IKEv2 プ ロファイルの設定(基本)」セクションを参照してください。

#### **IKEv2** プロファイルの設定(基本)

このタスクは、IKEv2 プロファイル用の必須コマンドを設定するために実行します。

IKEv2 プロファイルは、IKE セキュリティ アソシエーション (SA) (ローカル ID またはリ モート ID と認証方式など)のネゴシエーション不能パラメータと、そのプロファイルと一致 する認証されたピアが使用可能なサービスのリポジトリです。IKEv2プロファイルは、設定し て、IKEv2 イニシエータ上のクリプト マップと IPSec プロファイルのどちらかに関連付ける必 要があります。プロファイルを暗号マップまたは IPsec プロファイルに関連付けるには、**set ikev2-profile** *profile-name* コマンドを使用します。プロファイルの関連付けを解除するには、 このコマンドの **no** 形式を使用します。

次のルールが match ステートメントに適用されます。

- IKEv2 プロファイルには、match identity ステートメントまたは match certificate ステートメ ントを含める必要があります。そうしないと、プロファイルが不完全と見なされ、使用さ れません。IKEv2 プロファイルには、複数の match identity ステートメントまたは match certificate ステートメントを含めることができます。
- IKEv2 プロファイルには、単一の match Front Door VPN routing and forwarding (FVRF) ステー トメントを含める必要があります。
- プロファイルを選択すると、同じタイプの複数の match ステートメントが論理的に OR さ れ、違うタイプの複数の match ステートメントが論理的に AND されます。
- match identity ステートメントと match certificate ステートメントは、同じタイプのステート メントと見なされ、OR されます。
- 重複したプロファイルの設定は、設定ミスと見なされます。複数のプロファイルが一致し た場合は、どのプロファイルも選択されません。

IKEv2 プロファイルを表示するには、**show crypto ikev2 profile** *profile-name* コマンドを使用し ます。

#### 手順の概要

**1. enable**

- **2. configure terminal**
- **3. crypto ikev2 profile** *profile-name*
- **4. description** *line-of-description*
- **5. aaa accounting** {**psk** | **cert** | **eap**} *list-name*
- **6. authentication** { $\text{local } \{ \text{rsa-sig} \mid \text{pre-share } [\text{key } \{0 | 6\} \text{ password} \}] | \text{edsa-sig} | \text{cap } [\text{gtc} \mid \text{md5} |$ **ms-chapv2**] [**username** *username*] [**password**{**0** | **6**} *password*}]} | **remote** {**eap**[**query-identity** | **timeout** *seconds*] | **rsa-sig** | **pre-share** [**key** {**0** | **6**} *password*}] | **ecdsa-sig**}}
- **7. dpd** *interval retry-interval* {**on-demand** | **periodic**}
- **8. dynamic**
- **9. identity local** {**address** {*ipv4-address* | *ipv6-address*} | **dn** | **email** *email-string* | **fqdn** *fqdn-string* | **key-id** *opaque-string*}
- **10. initial-contact force**
- **11. ivrf** *name*
- **12. keyring** {**local** *keyring-name* | **aaa** *list-name* [**name-mangler** *mangler-name* | **password** *password* ] }
- **13. lifetime** *seconds*
- **14. match**{**address local** {*ipv4-address* | *ipv6-address* | **interface** *name*} | **certificate** *certificate-map* | **fvrf** {*fvrf-name* | **any**} | **identity remote address** {*ipv4-address* [*mask*] | *ipv6-address prefix*} | {**email** [*domain string*] | **fqdn** [*domain string*]} *string* | **key-id** *opaque-string*}
- **15. nat keepalive** *seconds*
- **16. pki trustpoint** *trustpoint-label* [**sign** | **verify**]
- **17. virtual-template** *number* **mode auto**
- **18. shutdown**
- **19. end**

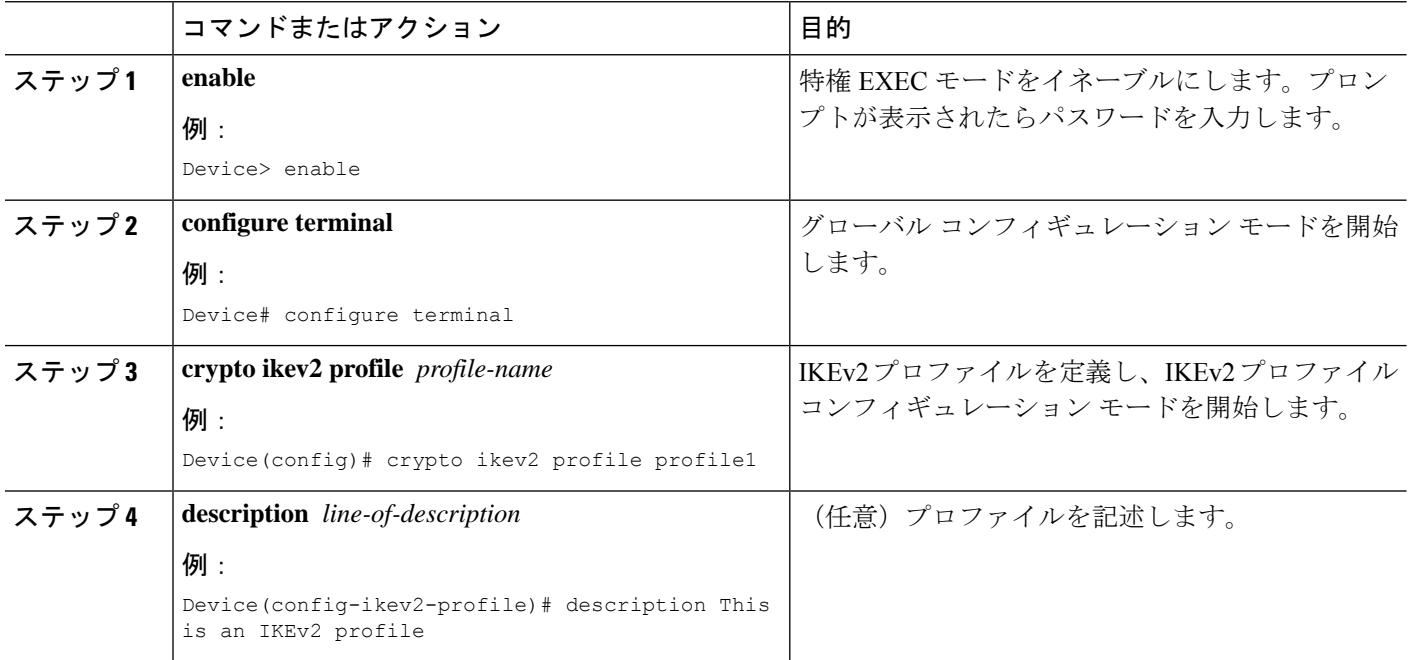

I

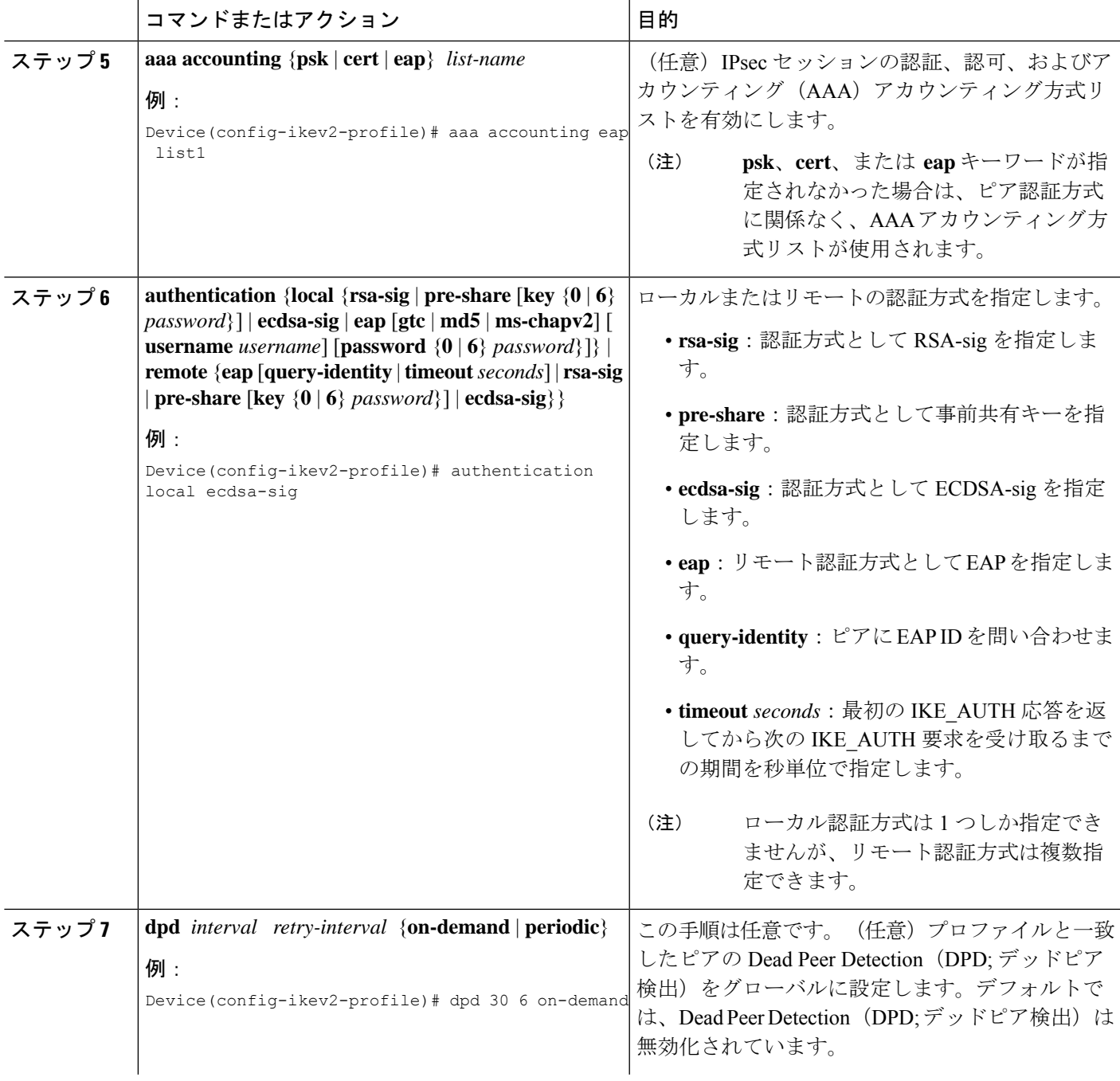

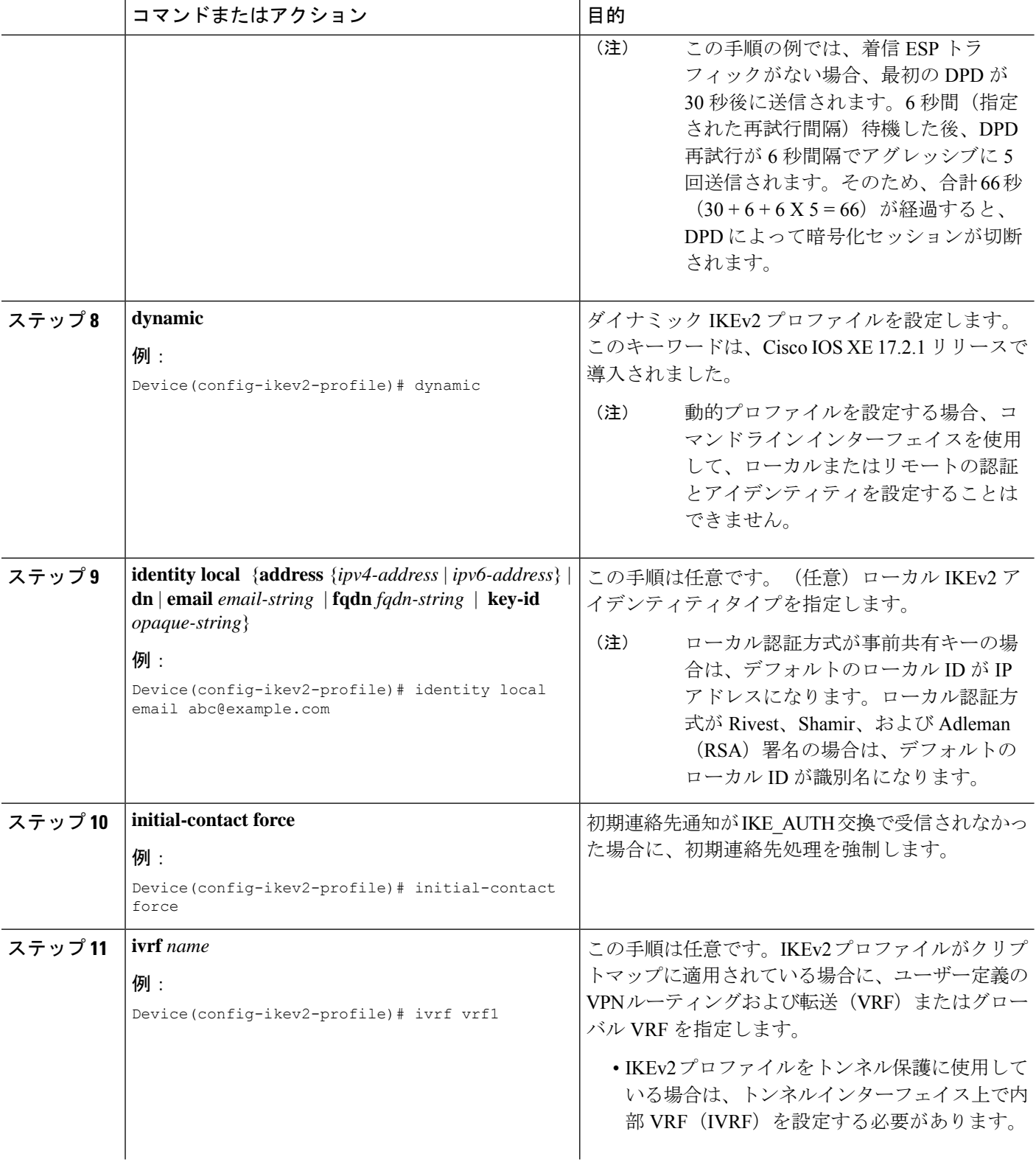

Ι

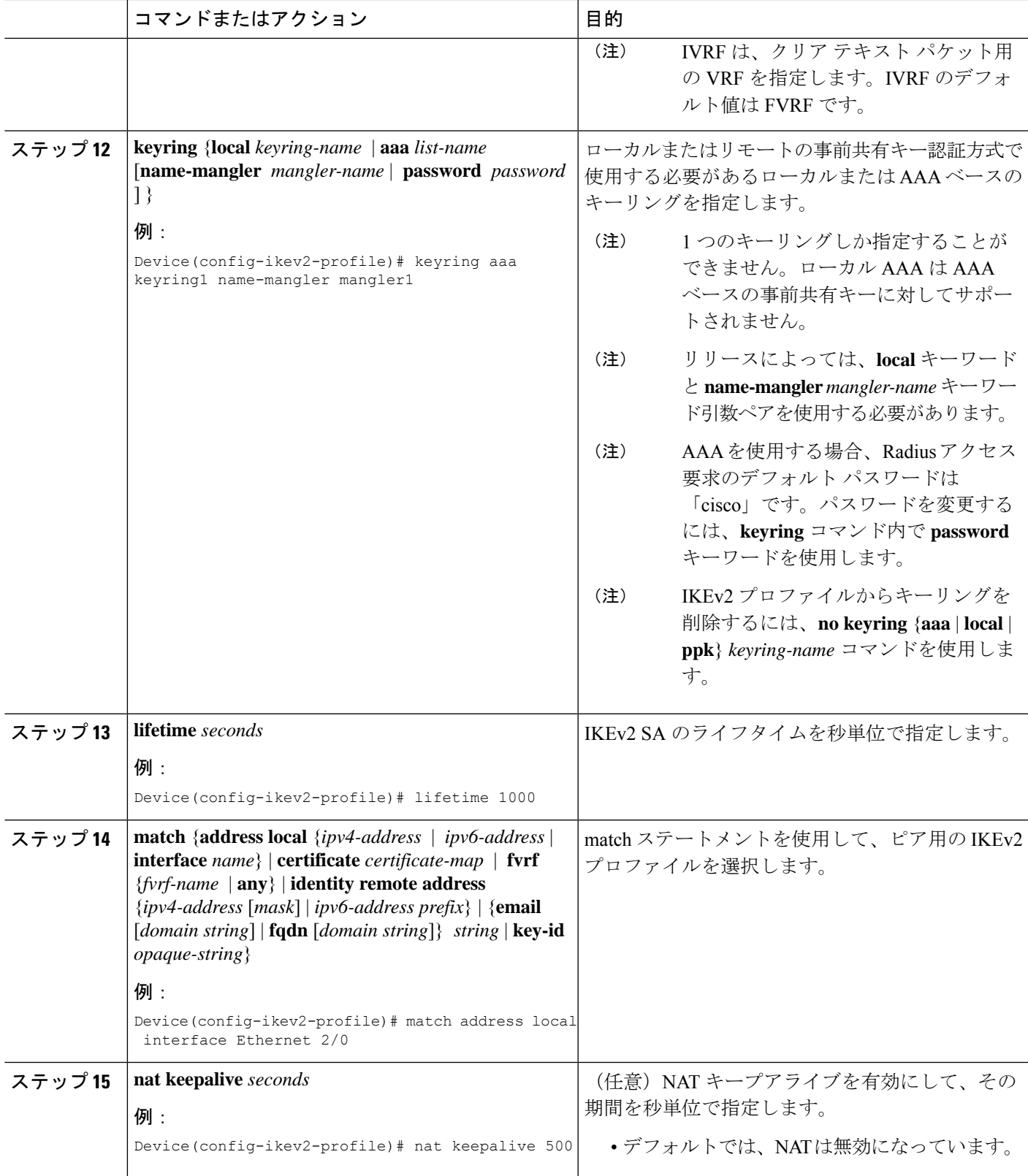

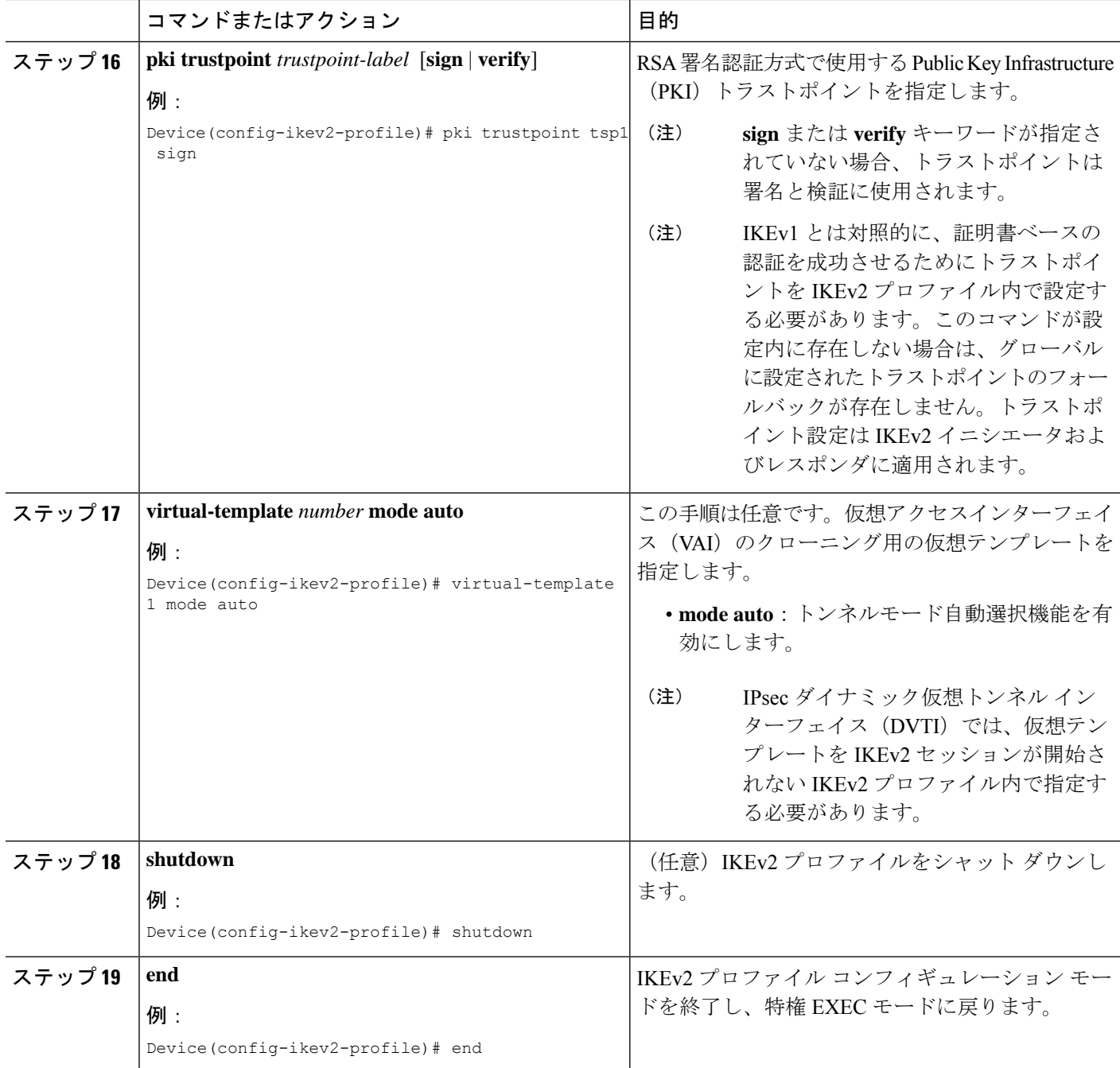

## 高度なインターネット キー エクスチェンジ バージョン **2 CLI** 構造の設 定

この項では、グローバル IKEv2 CLI 構造について説明します。また、IKEv2 のデフォルト CLI 構造をオーバーライドする方法についても説明します。IKEv2スマートデフォルトは、ほとん

どの使用例をサポートします。そのため、デフォルトで対応されない特定の使用例に必要な場 合にのみ、デフォルトをオーバーライドすることをお勧めします。

高度な IKEv2 CLI 構造を設定するには、次のタスクを実行します。

### グローバル **IKEv2** オプションの設定

この作業は、ピアに依存しないグローバル IKEv2 オプションを設定するために実行します。

#### 手順の概要

- **1. enable**
- **2. configure terminal**
- **3. crypto ikev2 certificate-cache** *number-of-certificates*
- **4. crypto ikev2 cookie-challenge** *number*
- **5. crypto ikev2 diagnose error** *number*
- **6. crypto ikev2 dpd** *interval retry-interval* {**on-demand** | **periodic**}
- **7. crypto ikev2 http-url cert**
- **8. crypto ikev2 limit** { **max-in-negotiation-sa** *limit* | **max-sa** *limit*}
- **9. crypto ikev2 nat keepalive** *interval*
- **10. crypto ikev2 window** *size*
- **11. crypto logging ikev2**
- **12. end**

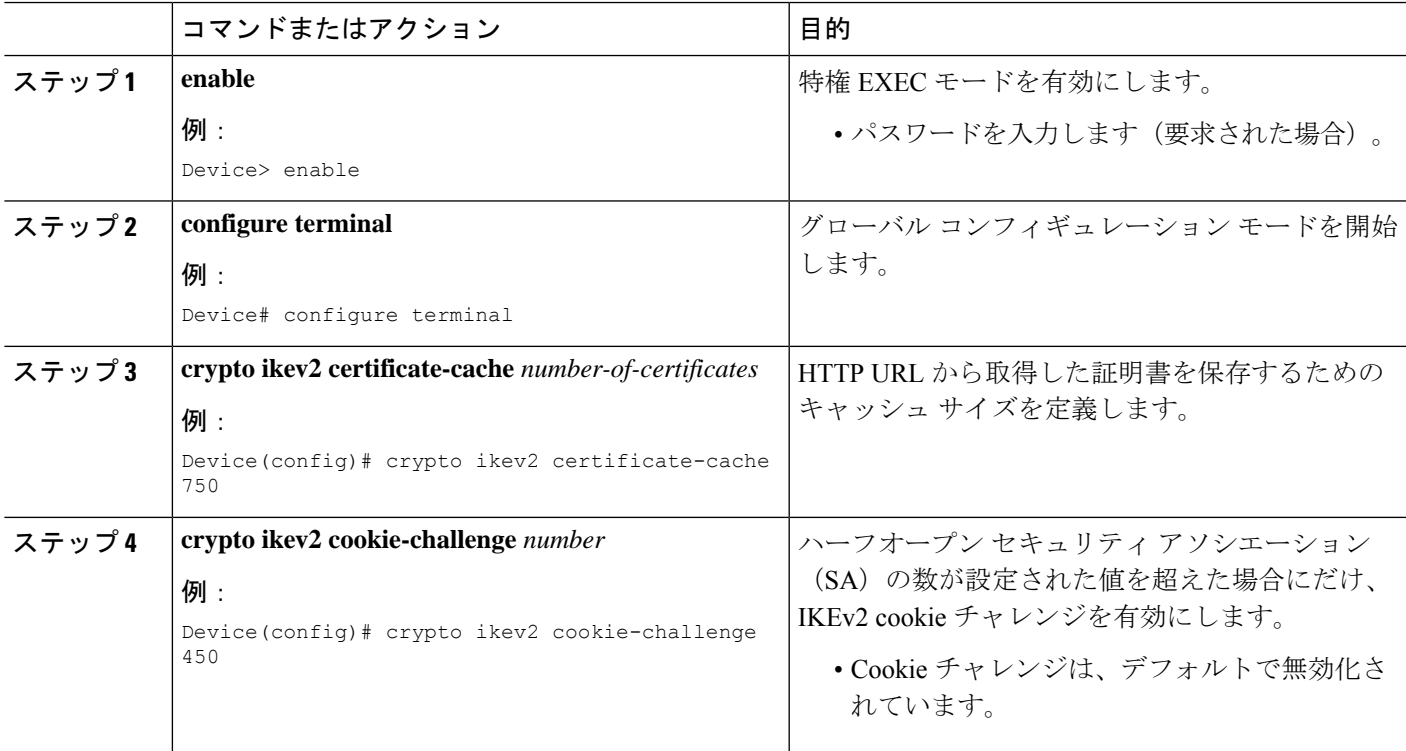

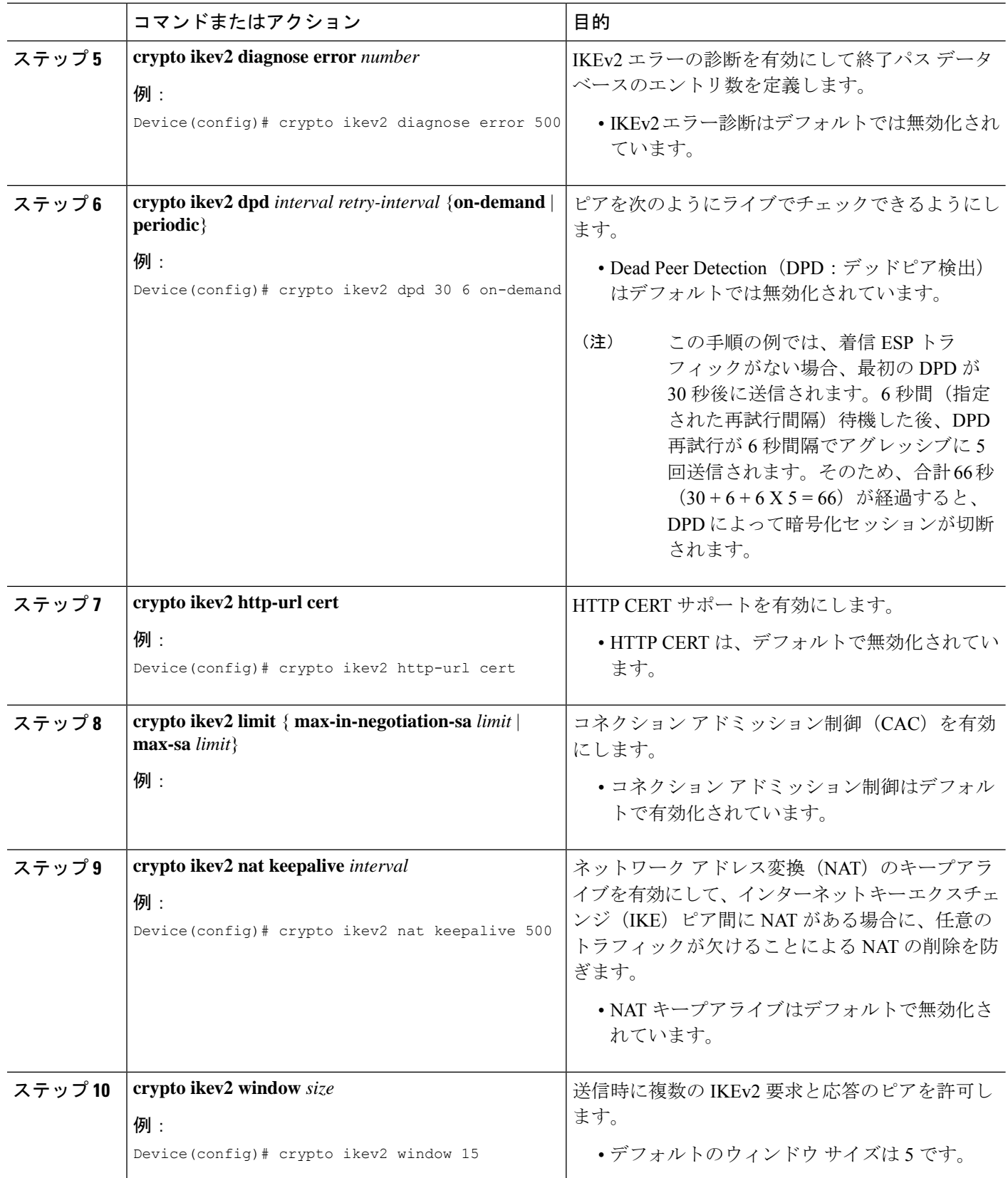

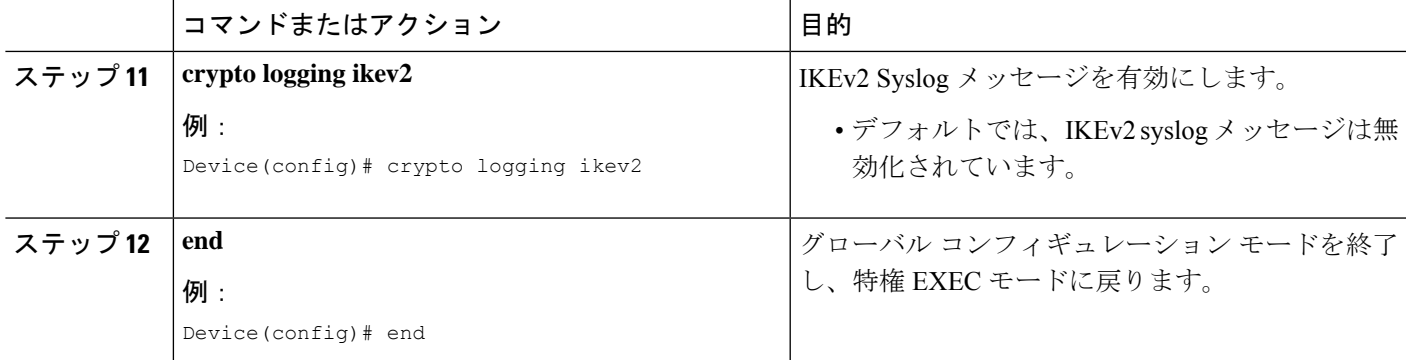

### **IKEv2** フラグメンテーションの設定

このタスクを実行して、大規模な IKEv2 パケットのラグメンテーションを有効にします。

#### 手順の概要

- **1. enable**
- **2. configure terminal**
- **3. crypto ikev2 fragmentation** [ **mtu** *mtu-size*]
- **4. end**

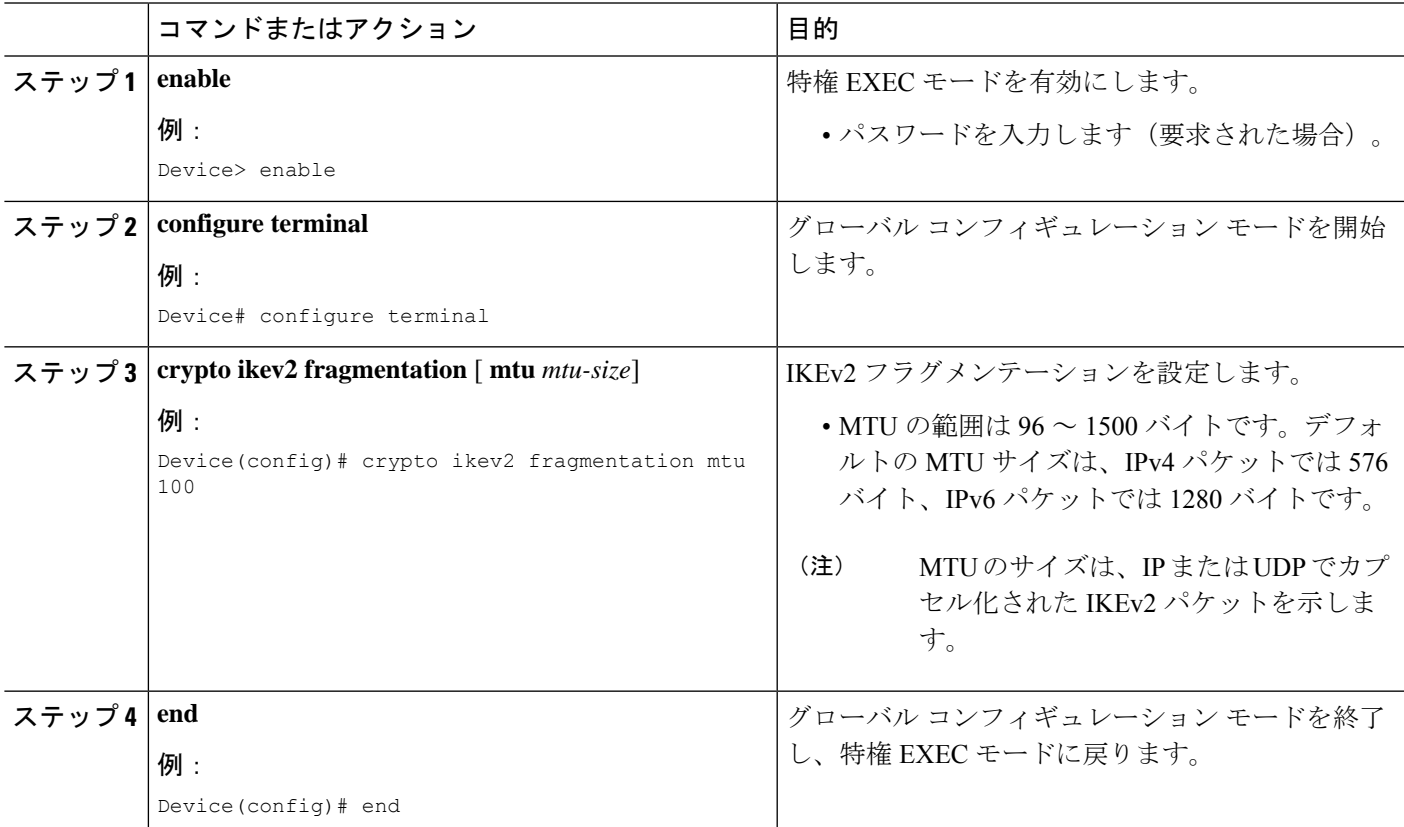

#### **IKEv2** プロポーザルの設定

デフォルトの IKEv2 プロポーザルについては、「IKEv2 スマート デフォルト」の項を参照し てください。

このタスクは、デフォルト プロポーザルを使用しない場合に、デフォルト IKEv2 プロポーザ ルをオーバーライドするか、手動でプロポーザルを設定するために実行します。

IKEv2 プロポーザルは、IKE\_SA\_INIT 交換の一部として IKEv2 SA のネゴシエーションに使用 されるトランスフォームのセットです。IKEv2 プロポーザルは、少なくとも 1 つの暗号化アル ゴリズム、整合性アルゴリズム、および Diffie-Hellman(DH)グループが設定されている場合 にのみ、完全であるとみなされます。プロポーザルが設定されておらず、IKEv2ポリシーにア タッチされていない場合は、デフォルト IKEv2 ポリシー内のデフォルト プロポーザルがネゴ シエーションで使用されます。

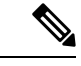

セキュリティに対する脅威は、脅威からの保護に役立つ暗号化技術と同様に絶え間なく変化し ています。最新のシスコの暗号化に関する推奨事項については、『Next [GenerationEncryption](http://www.cisco.com/web/about/security/intelligence/nextgen_crypto.html)』 (NGE)ホワイト ペーパーを参照してください。 (注)

IKEv2 プロポーザルは **crypto isakmp policy** コマンドに似ていますが、IKEv2 プロポーザルに は次のような違いがあります。

- IKEv2プロポーザルを使用すると、各トランスフォームタイプに対して1つ以上のトラン スフォームを設定できます。
- IKEv2 プロポーザルには関連付けられた優先順位はありません。

#### 手順の概要

- **1. enable**
- **2. configure terminal**
- **3. crypto ikev2 proposal** *name*
- **4. encryption** *encryption-type...*
- **5. integrity** *integrity-type...*
- **6. group** *group-type...*
- **7. prf** *prf-algorithm*
- **8. end**
- **9. show crypto ikev2 proposal** [*name* | **default**]

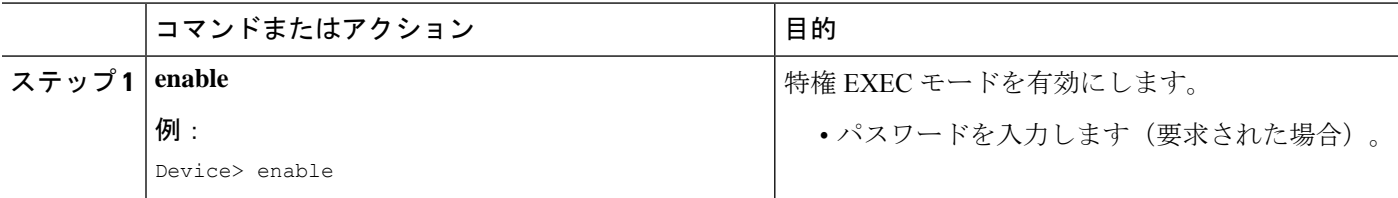

I

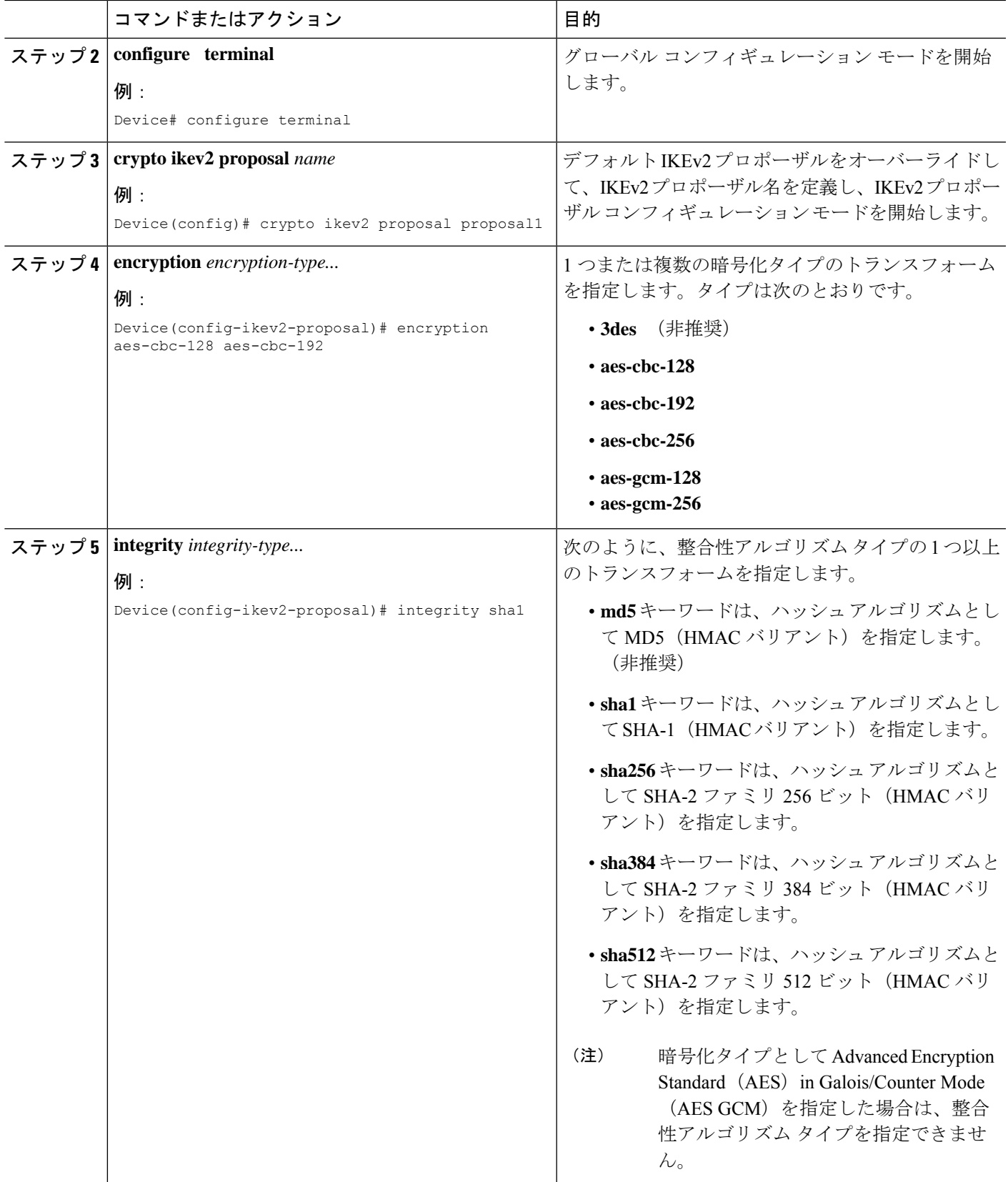

I

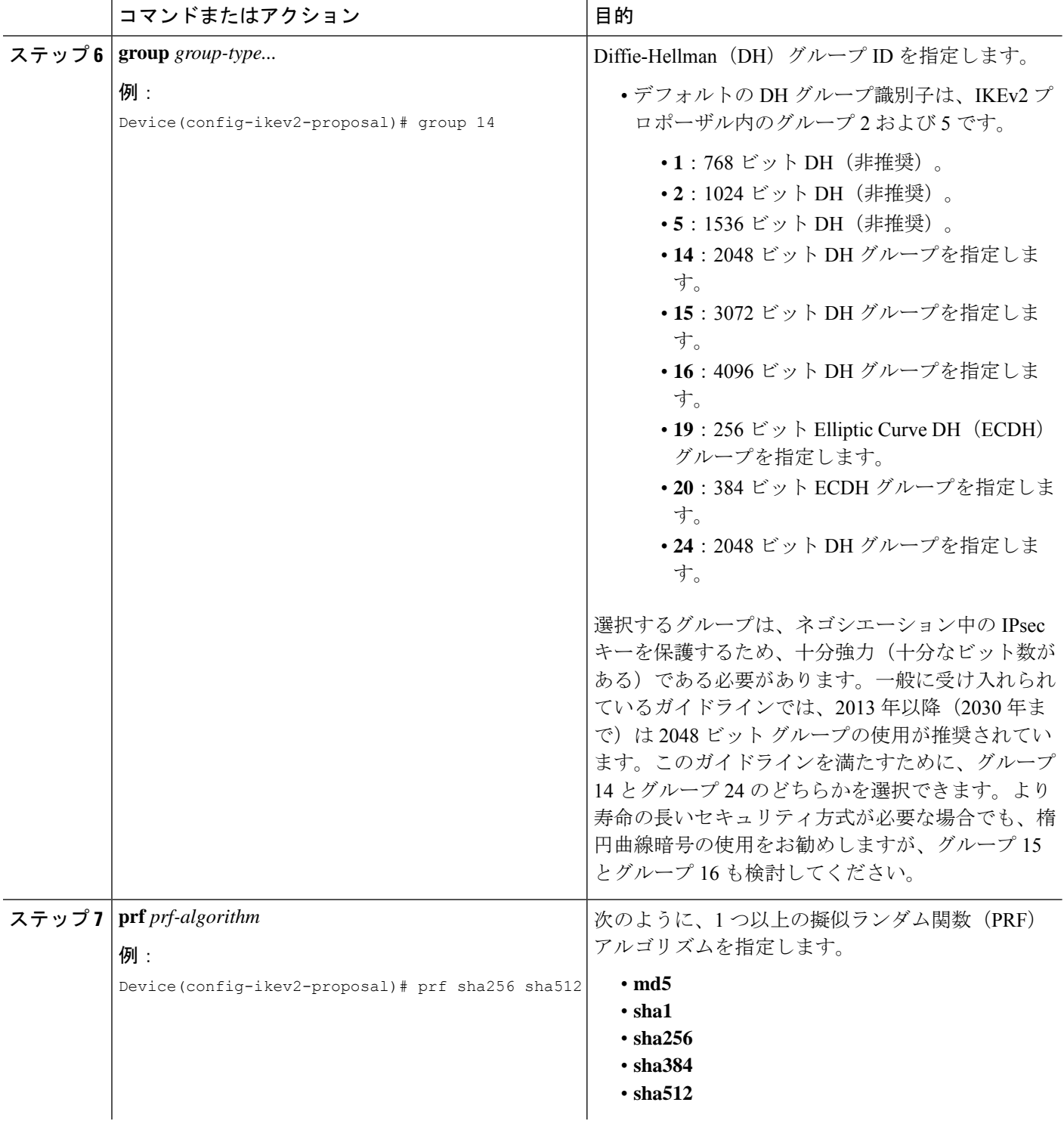

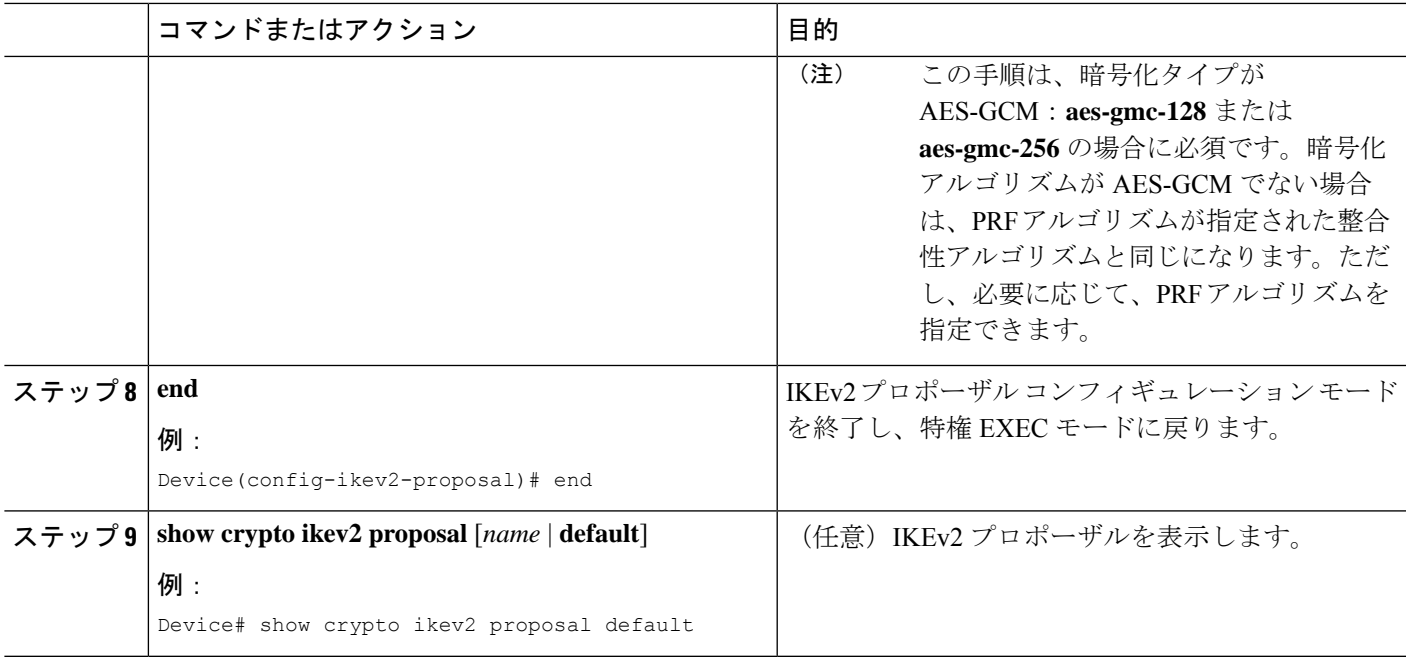

#### 次の作業

IKEv2プロポーザルを作成した後、ポリシーと接続して、ネゴシエーションでプロポーザルを 選択できるようにします。このタスクの完了について、詳細は「IKEv2ポリシーの設定」セク ションを参照してください。

### **IKEv2** ポリシーの設定

デフォルトの IKEv2 ポリシーについては、「IKEv2 スマート デフォルト」の項を参照してく ださい。

このタスクは、デフォルト ポリシーを使用しない場合に、デフォルト IKEv2 ポリシーをオー バーライドするか、手動でポリシーを設定するために実行します。

IKEv2 ポリシーには、完全だと考えられる 1 つ以上のプロポーザルを含める必要があり、ネゴ シエーション用のポリシーを選択するための選択基準として使用されるmatchステートメント を含めることができます。初期交換中に、ネゴシエートするSAのローカルアドレス (IPv4ま たはIPv6)とFrontDoorVRF(FVRF)がポリシーと照合され、プロポーザルが選択されます。

次のルールが match ステートメントに適用されます。

- match ステートメントを含まない IKEv2 ポリシーは、グローバル FVRF 内のすべてのピア と一致します。
- IKEv2 ポリシーには、match FVRF ステートメントを 1 つしか含めることができません。
- IKEv2 ポリシーには、match address local ステートメントを 1 つ以上含めることができま す。
- ポリシーを選択すると、同じタイプの複数の match ステートメントが論理的に OR され、 違うタイプの match ステートメントが論理的に AND されます。
- タイプが異なる match ステートメントの優先順位はありません。
- 重複したポリシーの設定は、設定ミスと見なされます。複数のポリシーが一致した場合 は、最初のポリシーが選択されます。

#### 手順の概要

- **1. enable**
- **2. configure terminal**
- **3. crypto ikev2 policy** *name*
- **4. proposal** *name*
- **5. match fvrf** {*fvrf-name* | **any**}
- **6. match address local** {*ipv4-address* | *ipv6-address*}
- **7. end**
- **8. show crypto ikev2 policy** [*policy-name* | **default**]

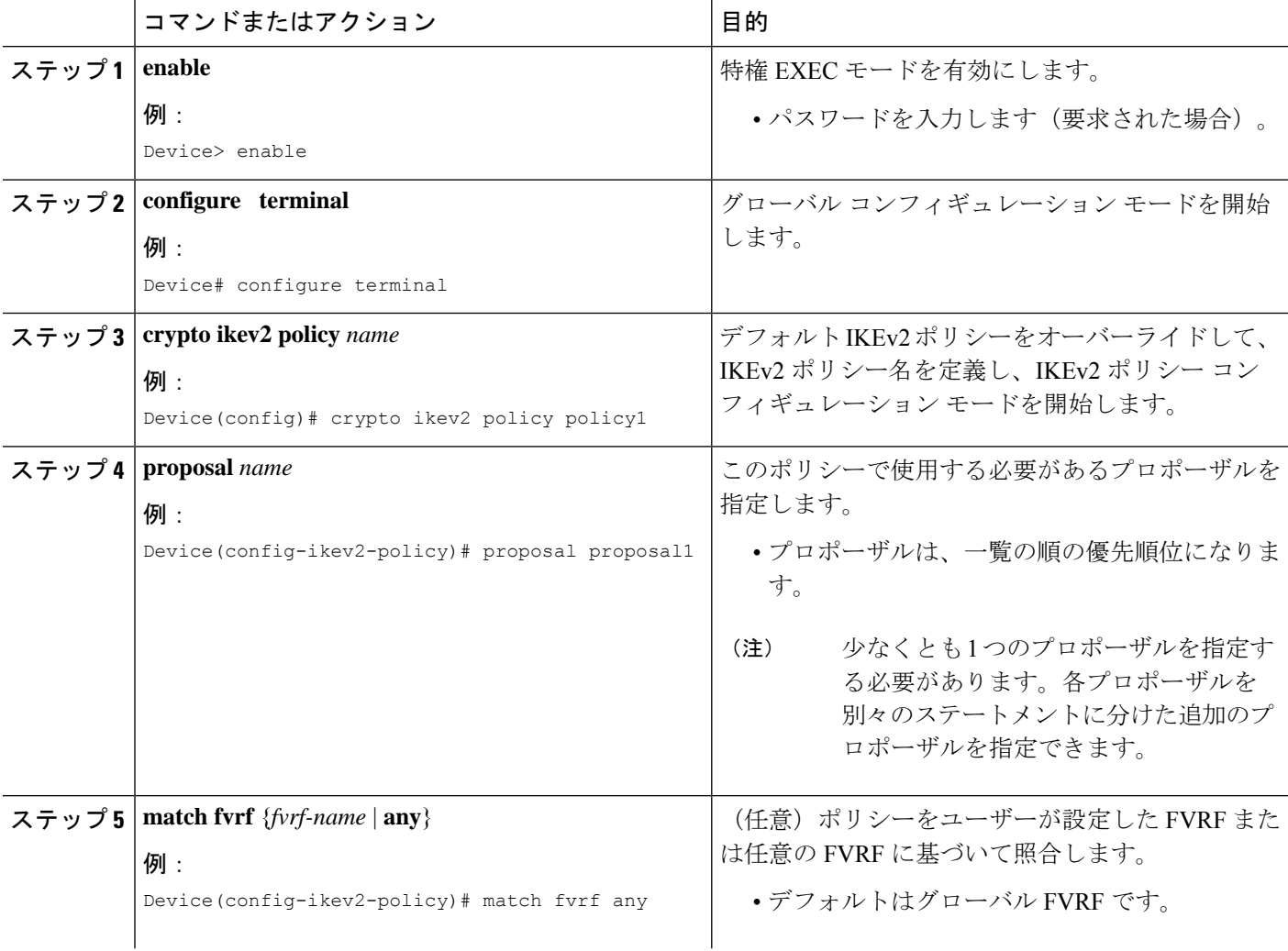

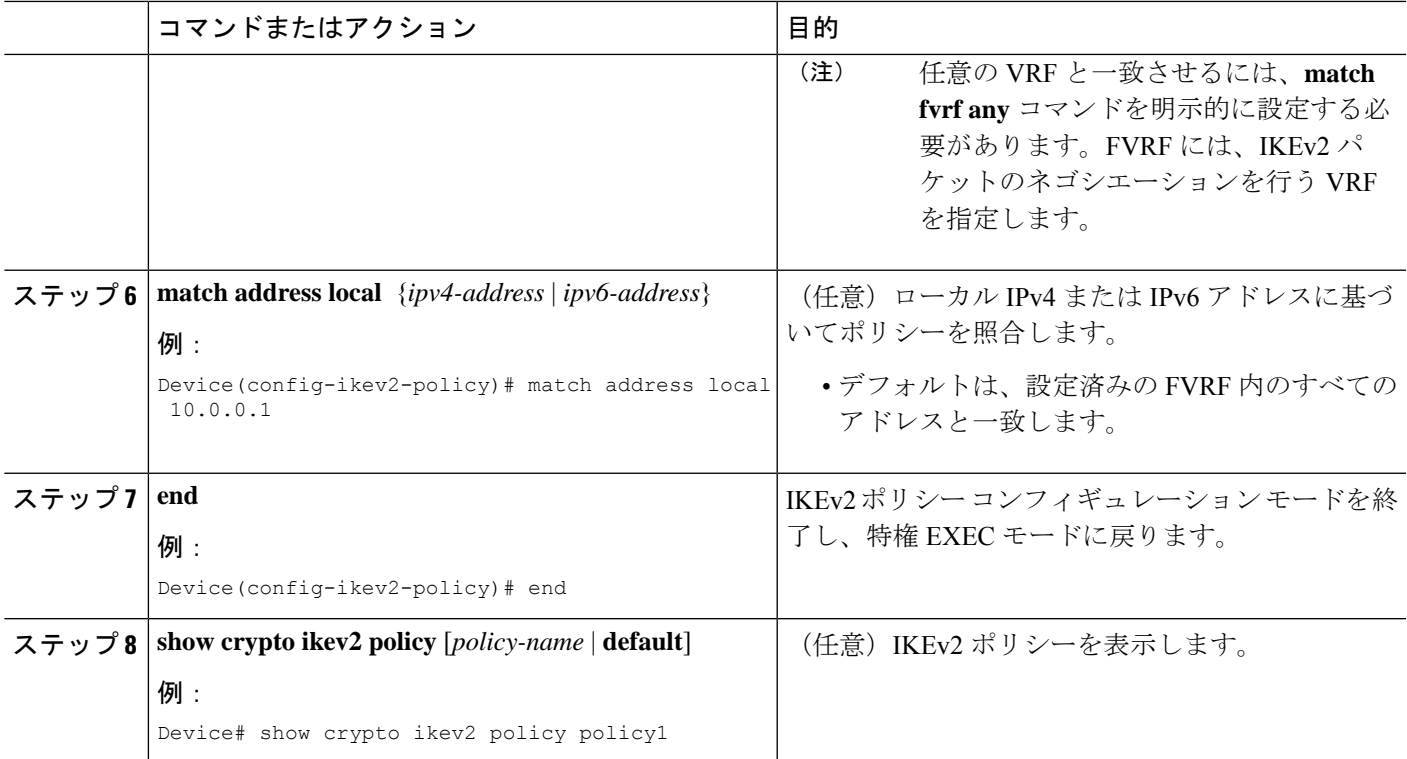

# インターネット キー エクスチェンジ バージョン **2** の設 定例

基本のインターネット キー エクスチェンジ バージョン **2 CLI** 構造の設 定例

#### 例:**IKEv2** キー リングの設定

#### 例:複数のピア サーバブロックを持つ **IKEv2** キー リング

次の例は、複数のピア サブブロックを持つインターネット キー エクスチェンジ バージョン 2 (IKEv2)キー リングを設定する方法を示します。

```
crypto ikev2 keyring keyring-1
peer peer1
 description peer1
 address 209.165.200.225 255.255.255.224
 pre-shared-key key-1
peer peer2
 description peer2
 hostname peer1.example.com
 pre-shared-key key-2
```
peer peer3 description peer3 hostname peer3.example.com identity key-id abc address 209.165.200.228 255.255.255.224 pre-shared-key key-3

#### 例:**IP** アドレスに基づく対称型事前共有キーを使用した **IKEv2** キー リング

次の例は、IP アドレスに基づく対称型事前共有キーを使用する IKEv2 キー リングの設定方法 を示します。次は、発信側のキー リングです。

```
crypto ikev2 keyring keyring-1
peer peer1
 description peer1
 address 209.165.200.225 255.255.255.224
 pre-shared-key key1
```
次は、応答側のキー リングです。

```
crypto ikev2 keyring keyring-1
peer peer2
  description peer2
  address 209.165.200.228 255.255.255.224
  pre-shared-key key1
```
#### 例:**IP** アドレスに基づく非対称型事前共有キーを使用した **IKEv2** キー リング

次の例は、IP アドレスに基づく非対称型事前共有キーを使用する IKEv2 キー リングの設定方 法を示します。次は、発信側のキー リングです。

```
crypto ikev2 keyring keyring-1
peer peer1
 description peer1 with asymmetric keys
 address 209.165.200.225 255.255.255.224
  pre-shared-key local key1
  pre-shared-key remote key2
```
次は、応答側のキー リングです。

```
crypto ikev2 keyring keyring-1
peer peer2
 description peer2 with asymmetric keys
 address 209.165.200.228 255.255.255.224
 pre-shared-key local key2
 pre-shared-key remote key1
```
#### 例:ホスト名に基づく非対称型事前共有キーを使用した **IKEv2** キー リング

次の例は、ホスト名に基づく非対称型事前共有キーを使用する IKEv2 キー リングの設定方法 を示します。次は、発信側のキー リングです。

```
crypto ikev2 keyring keyring-1
peer host1
 description host1 in example domain
 hostname host1.example.com
 pre-shared-key local key1
 pre-shared-key remote key2
```
次は、応答側のキー リングです。

crypto ikev2 keyring keyring-1 peer host2 description host2 in abc domain hostname host2.example.com pre-shared-key local key2 pre-shared-key remote key1

#### 例:アイデンティティに基づく対称型事前共有キーを使用した **IKEv2** キー リング

次の例は、アイデンティティに基づく対称型事前共有キーを使用するIKEv2キーリン グの設定方法を示します。

```
crypto ikev2 keyring keyring-4
peer abc
 description example domain
  identity fqdn example.com
  pre-shared-key abc-key-1
peer user1
 description user1 in example domain
 identity email user1@example.com
 pre-shared-key abc-key-2
peer user1-remote
  description user1 example remote users
  identity key-id example
  pre-shared-key example-key-3
```
#### 例:ワイルドカード キーを使用した **IKEv2** キー リング

次の例は、ワイルドカード キーを使用する IKEv2 キー リングの設定方法を示します。

```
crypto ikev2 keyring keyring-1
peer cisco
 description example domain
  address 0.0.0.0 0.0.0.0
  pre-shared-key example-key
```
#### 例:キー リングの照合

次の例は、キー リングの照合方法を示します。

```
crypto ikev2 keyring keyring-1
peer cisco
 description example.com
 address 0.0.0.0 0.0.0.0
  pre-shared-key xyz-key
peer peer1
 description abc.example.com
 address 10.0.0.0 255.255.0.0
 pre-shared-key abc-key
peer host1
 description host1@abc.example.com
  address 10.0.0.1
  pre-shared-key host1-example-key
```
ここに示す例では、ピア 10.0.0.1 を照合するキーは最初にワイルドカード キー example-key と 一致し、次にプレフィックス キー example-key と一致し、最後にホスト キー host1-example-key と一致します。最適な一致である host1-example-key が使用されます。

```
crypto ikev2 keyring keyring-2
peer host1
description host1 in abc.example.com sub-domain
address 10.0.0.1
 pre-shared-key host1-example-key
peer host2
 description example domain
 address 0.0.0.0 0.0.0.0
 pre-shared-key example-key
```
ここに示す例では、ピア 10.0.0.1 を照合するキーは最初にホスト キー host1-abc-key と一致しま す。これが固有の一致であることから、これ以上の照合は実行されません。

### 例:プロファイルの設定

#### 例:リモート **ID** で照合する **IKEv2** プロファイル

次のプロファイルは、完全修飾ドメイン名 (FQDN) example.com を使用して自身を特定し、 トラストポイントリモートを使用して RSA 署名で認証するピアをサポートします。ローカル ノードは、keyring-1 を使用する事前共有キーでノード自体を認証します。

```
crypto ikev2 profile profile2
match identity remote fqdn example.com
identity local email router2@example.com
authentication local pre-share
 authentication remote rsa-sig
keyring keyring-1
pki trustpoint trustpoint-remote verify
lifetime 300
 dpd 10 5 on-demand
virtual-template 1
```
#### 例:**2** つのピアをサポートする **IKEv2** プロファイル

次の例は、異なる認証方式を使用する 2 つのピアがサポートする、IKEv2 プロファイルの設定 方法を示します。

```
crypto ikev2 profile profile2
match identity remote email user1@example.com
match identity remote email user2@example.com
identity local email router2@cisco.com
authentication local rsa-sig
authentication remote pre-share
authentication remote rsa-sig
keyring keyring-1
pki trustpoint trustpoint-local sign
pki trustpoint trustpoint-remote verify
lifetime 300
 dpd 10 5 on-demand
virtual-template 1
```
### 例:証明書および **IKEv2** スマート デフォルトを使用するダイナミック ルーティングによ る **FlexVPN** の設定

次の例に、トンネルを介したダイナミックルーティングによるブランチデバイス(発 信者側、スタティック仮想トンネルインターフェイス (sVTI) を使用)と中央デバイ ス(応答側、ダイナミック仮想トンネルインターフェイス(dVTI)を使用)との間の 接続を示します。この例ではIKEv2スマートデフォルトを使用し、認証は証明書(RSA 署名)を使用して実行されます。

(注) 推奨される RSA モジュラス サイズは 2048 です。

ピアは IKEv2 ID として FQDN を使用し、応答側の IKEv2 プロファイルは ID FQDN の ドメインと一致します。

発信側(ブランチ デバイス)での設定は、次のとおりです。

```
hostname branch
ip domain name cisco.com
!
crypto ikev2 profile branch-to-central
match identity remote fqdn central.cisco.com
identity local fqdn branch.cisco.com
authentication local rsa-sig
authentication remote rsa-sig
pki trustpoint CA
!
crypto ipsec profile svti
 set ikev2-profile branch-to-central
!
interface Tunnel0
ip address 172.16.0.101 255.255.255.0
tunnel source Ethernet0/0
tunnel mode ipsec ipv4
tunnel destination 10.0.0.100
tunnel protection ipsec profile svti
!
interface Ethernet0/0
ip address 10.0.0.101 255.255.255.0
!
interface Ethernet1/0
ip address 192.168.101.1 255.255.255.0
!
router rip
version 2
passive-interface Ethernet1/0
network 172.16.0.0
network 192.168.101.0
no auto-summary
応答側(中央ルータ)での設定は、次のとおりです。
hostname central
ip domain name cisco.com
!
crypto ikev2 profile central-to-branch
match identity remote fqdn domain cisco.com
identity local fqdn central.cisco.com
```

```
authentication local rsa-sig
authentication remote rsa-sig
pki trustpoint CA
virtual-template 1
!
interface Loopback0
 ip address 172.16.0.100 255.255.255.0
!
interface Ethernet0/0
ip address 10.0.0.100 255.255.255.0
!
interface Ethernet1/0
ip address 192.168.100.1 255.255.255.0
!
interface Virtual-Template1 type tunnel
ip unnumbered Loopback0
tunnel source Ethernet0/0
 tunnel mode ipsec ipv4
tunnel protection ipsec profile default
!
router rip
version 2
passive-interface Ethernet1/0
network 172.16.0.0
network 192.168.100.0
no auto-summary
```
## 高度なインターネット キー エクスチェンジ バージョン **2 CLI** 構造の設 定例

### 例:プロポーザルの設定

#### 例:各トランスフォーム タイプに対して **1** つのトランスフォームがある **IKEv2** プロポーザル

次の例は、各トランスフォームタイプに対して1つのトランスフォームがあるIKEv2プロポー ザルの設定方法を示します。

crypto ikev2 proposal proposal-1 encryption aes-cbc-128 integrity sha1 group 14

#### 例:各トランスフォーム タイプに対して複数のトランスフォームがある **IKEv2** プロポーザル

次の例は、各トランスフォームタイプに対して複数のトランスフォームがあるIKEv2プロポー ザルの設定方法を示します。

```
crypto ikev2 proposal proposal-2
encryption aes-cbc-128 aes-cbc-192
integrity sha1
group 14
```
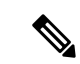

シスコは現在、3DES、MD5(HMAC バリアント含む)、および Diffie-Hellman(DH)グルー プ 1、2、および 5 の使用は推奨していません。代わりに、AES、SHA-256、および DH グルー プ 14 以降を使用する必要があります。シスコの暗号化に関する最新の推奨事項の詳細は、 『Next [Generation](https://sec.cloudapps.cisco.com/security/center/resources/next_generation_cryptography) Encryption』(NGE)ホワイト ペーパーを参照してください。 (注)

ここに示す IKEv2 プロポーザル proposal-2 では、次の組み合わせのトランスフォームの優先順 位リストに変換されます。

- aes-cbc-128, sha1, 14
- aes-cbc-192, sha1, 14

#### 例:発信側と応答側の **IKEv2** プロポーザル

次の例は、発信側と応答側のIKEv2プロポーザルの設定方法を示します。発信側のプロポーザ ルは次のとおりです。

crypto ikev2 proposal proposal-1 encryption aes-cbc-192 aes-cbc-128 integrity sha-256 sha1 group 14 24

応答側のプロポーザルは次のとおりです。

crypto ikev2 proposal proposal-2 encryption aes-cbc-128 aes-cbc-192 peer integrity sha1 sha-256 group 24 14

選択したプロポーザルは次のようになります。

encryption aes-cbc-128 integrity sha1 group 14

発信側と応答側に示されるプロポーザルでは、発信側と応答側では設定が競合します。この場 合、発信側が応答側よりも優先されます。

#### 例:ポリシーの設定

#### 例:**VRF** およびローカル アドレスで照合する **IKEv2** ポリシー

次の例は、IKEv2 ポリシーが VRF およびローカル アドレスで照合する方法を示します。

```
crypto ikev2 policy policy2
match vrf vrf1
match local address 10.0.0.1
proposal proposal-1
```
#### 例:グローバル **VRF** 内のすべてのピアを照合する複数のプロポーザルがある **IKEv2** ポリシー

次の例は、複数のプロポーザルがあるIKEv2ポリシーがグローバルVRF内のピアを照 合する方法を示します。

crypto ikev2 policy policy2 proposal proposal-A proposal proposal-B proposal proposal-B

#### 例:任意の **VRF** 内のすべてのピアを照合する **IKEv2** ポリシー

次の例は、任意の VRF 内のピアを照合する IKEv2 ポリシーの方法を示します。

crypto ikev2 policy policy2 match vrf any proposal proposal-1

#### 例:ポリシーの照合

重複するポリシーは設定しないでください。一致する複数の可能性がポリシーにある場合、次 の例に示すように、最適な照合が使用されます。

crypto ikev2 policy policy1 match fvrf fvrf1 crypto ikev2 policy policy2 match fvrf fvff1 match local address 10.0.0.1

vrf1 という FVRF のプロポーザルと 10.0.0.1 というローカル ピアは policy2 および policy2 と一 致しますが、policy1 が最適な一致であるためにこちらが選択されます。

# 次の作業

IKEv2 の設定後、IPsec VPN の設定に進みます。詳細については、『Configuring Security for VPNs with IPsec』モジュールを参照してください。

# インターネット キー エクスチェンジ バージョン **2** (IKEv2)のその他の関連資料

#### 関連資料

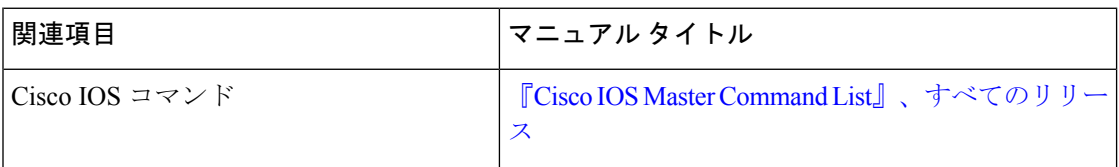

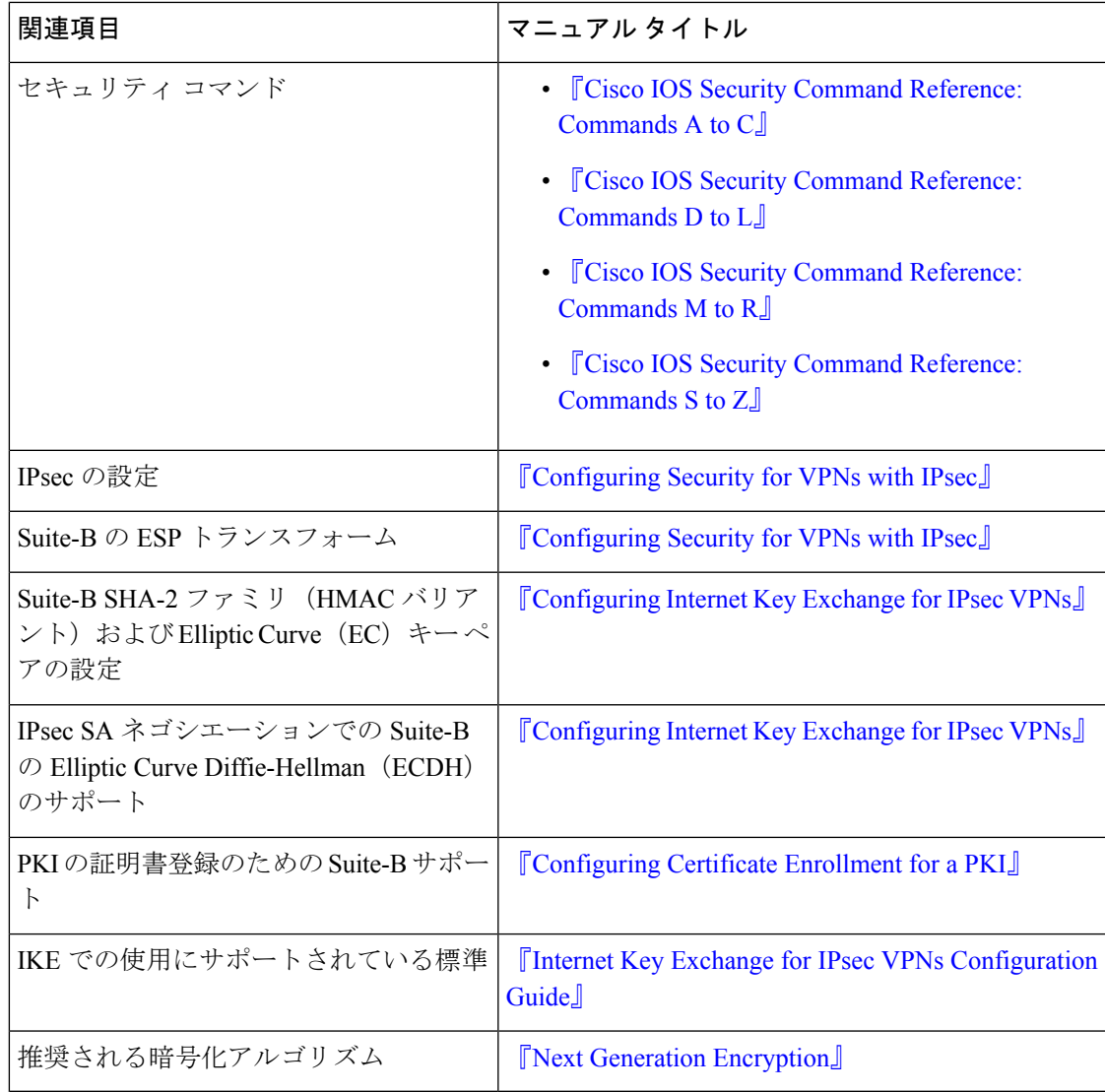

#### **RFC**

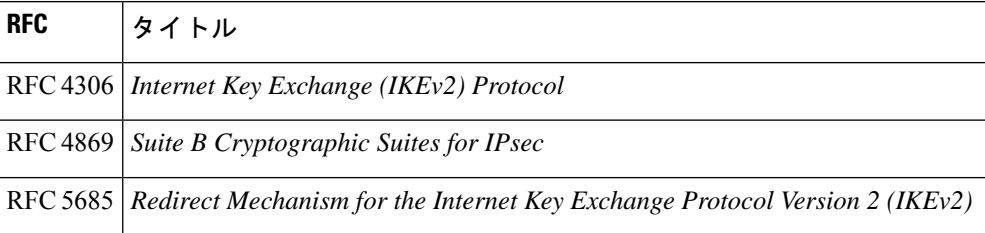

シスコのテクニカル サポート

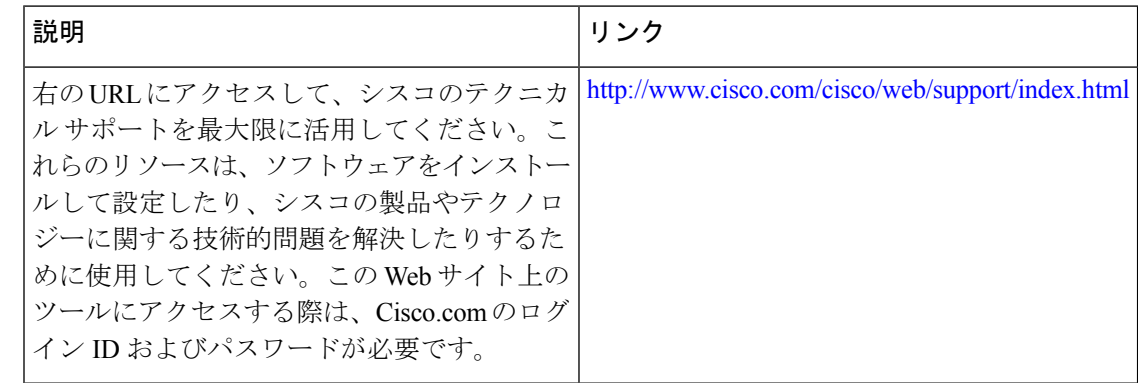

# インターネット キー エクスチェンジ バージョン **2** (**IKEv2**)の設定に関する機能情報

次の表に、このモジュールで説明した機能に関するリリース情報を示します。この表は、ソフ トウェア リリース トレインで各機能のサポートが導入されたときのソフトウェア リリースだ けを示しています。その機能は、特に断りがない限り、それ以降の一連のソフトウェアリリー スでもサポートされます。

プラットフォームのサポートおよびシスコソフトウェアイメージのサポートに関する情報を検 索するには、Cisco Feature Navigator を使用します。Cisco Feature Navigator にアクセスするに は、[www.cisco.com/go/cfn](http://www.cisco.com/go/cfn) に移動します。Cisco.com のアカウントは必要ありません。

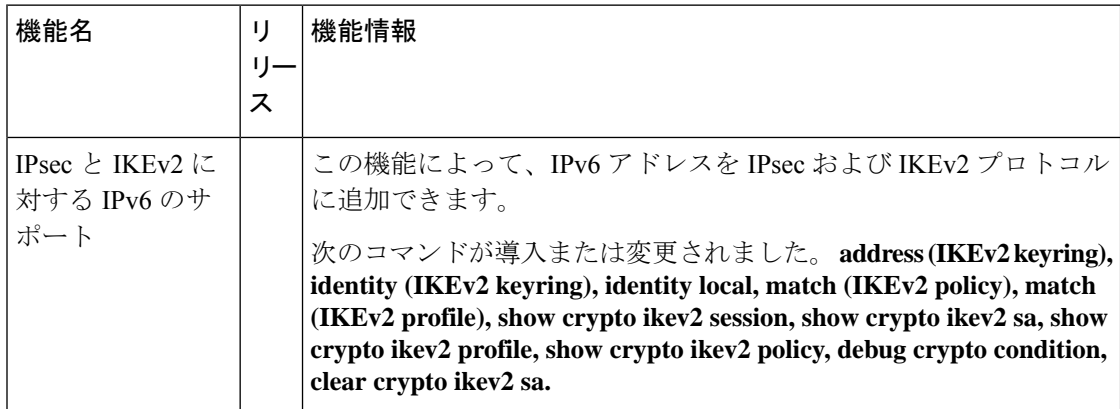

表 **2 :** インターネット キー エクスチェンジ バージョン **2**(**IKEv2**)の設定に関する機能情報

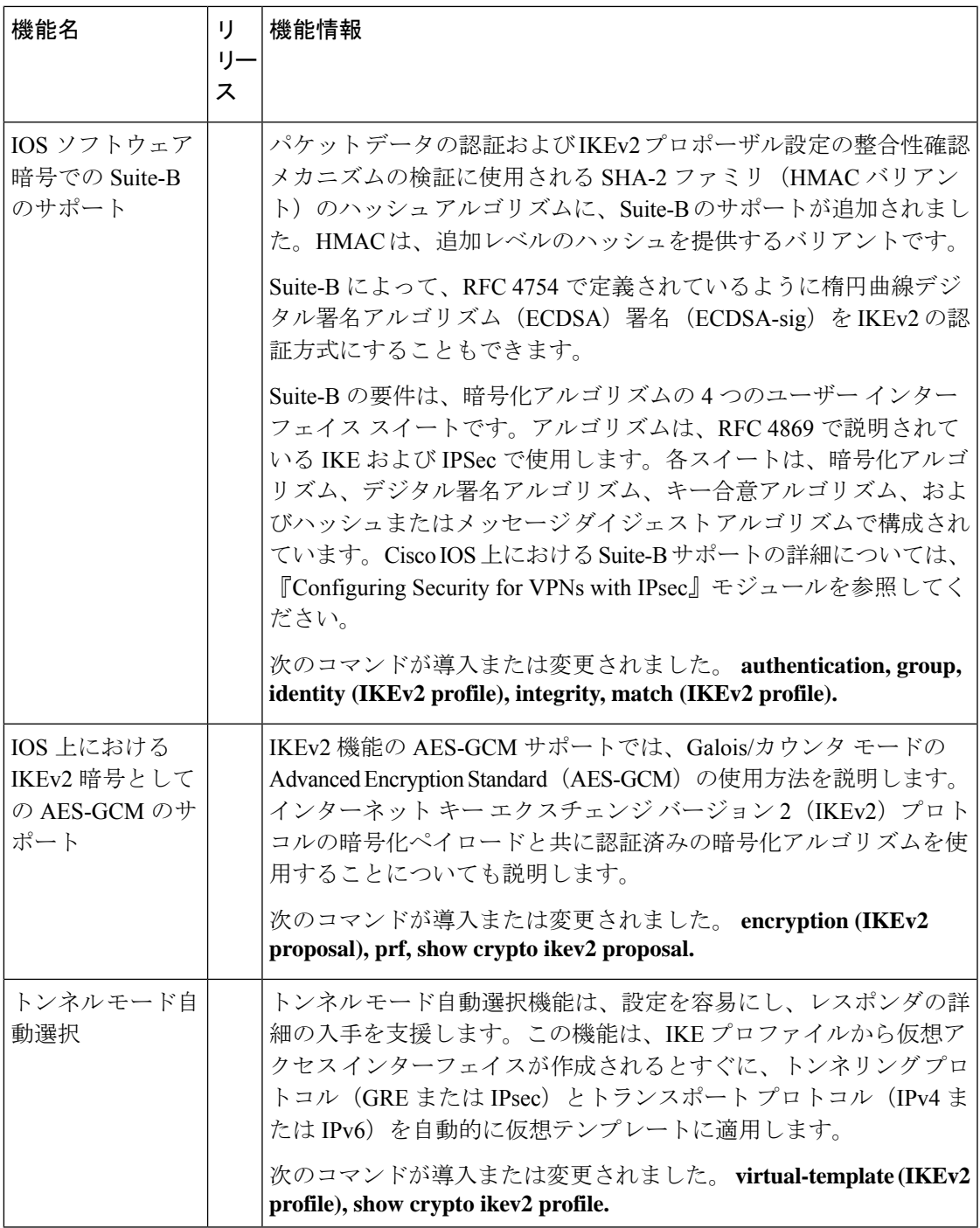

I

**インターネット キー エクスチェンジ バージョン2 (IKEv2) の設定に関する機能情報** 

 $\overline{\phantom{a}}$ 

翻訳について

このドキュメントは、米国シスコ発行ドキュメントの参考和訳です。リンク情報につきましては 、日本語版掲載時点で、英語版にアップデートがあり、リンク先のページが移動/変更されている 場合がありますことをご了承ください。あくまでも参考和訳となりますので、正式な内容につい ては米国サイトのドキュメントを参照ください。